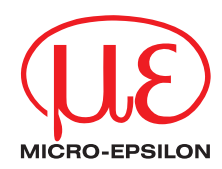

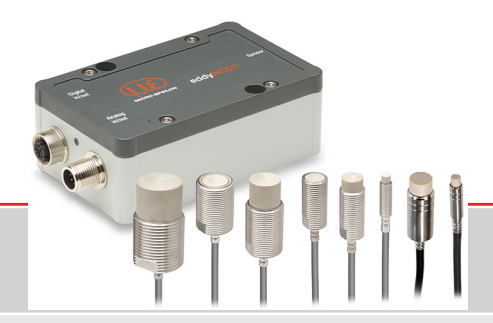

Betriebsanleitung **eddyNCDT 3060/3061 eddyNCDT 3070/3071**

ES-S04-C-CAx/mB0 ES-U1-C-CAx/mB0 ES-U1-T-CAx/mB0 ES-S1-C-CAx/mB0 ES-U2-C-CAx/mB0 ES-S2-C-CAx/mB0

ES-U3-C-CAx/mB0 ES-U3-T-CAx/mB0 ES-S4-C-CAx/mB0 ES-U6-C-CAx/mB0 ES-U8-C-CAx/mB0 Berührungsloses Kompakt-Wegmesssystem auf Wirbelstrombasis

MICRO-EPSILON **MESSTECHNIK** GmbH & Co. KG Königbacher Str. 15

94496 Ortenburg / Deutschland

Tel. +49 (0) 8542 / 168-0 Fax  $+49(0)$  8542 / 168-90 e-mail info@micro-epsilon.de www.micro-epsilon.de

# **Inhalt**

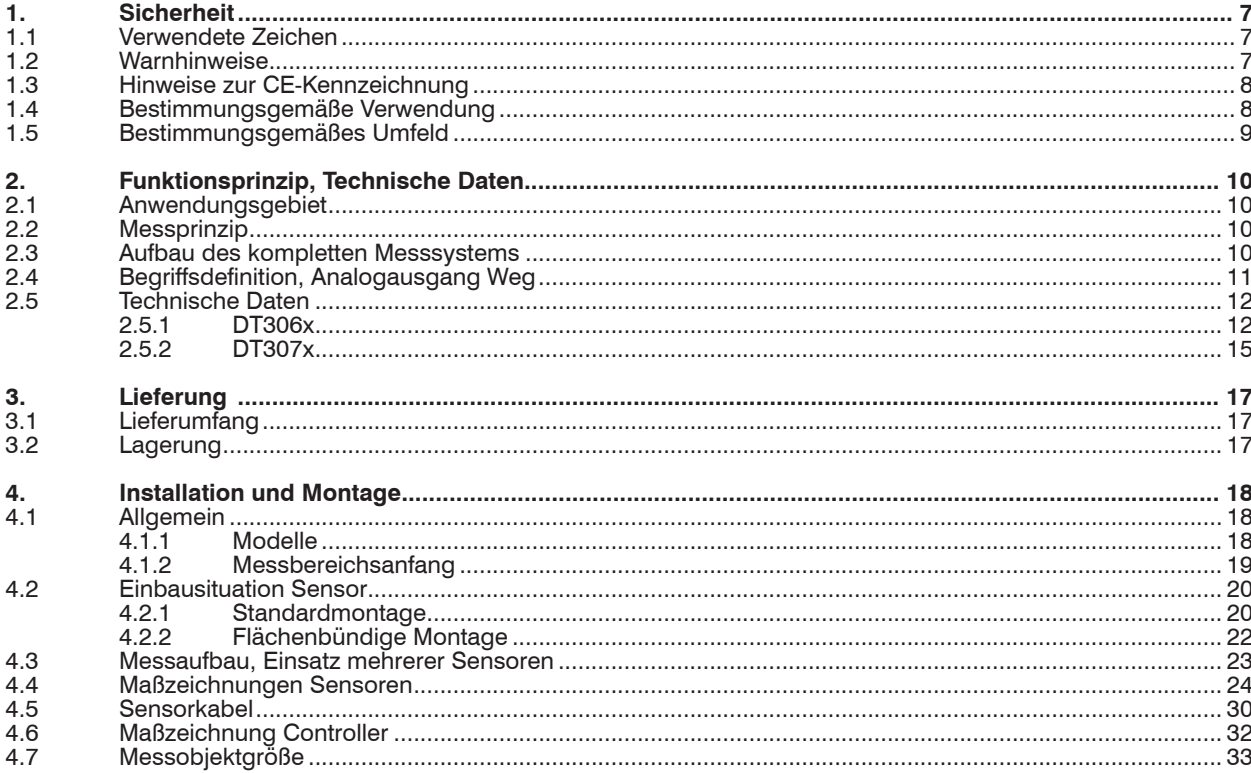

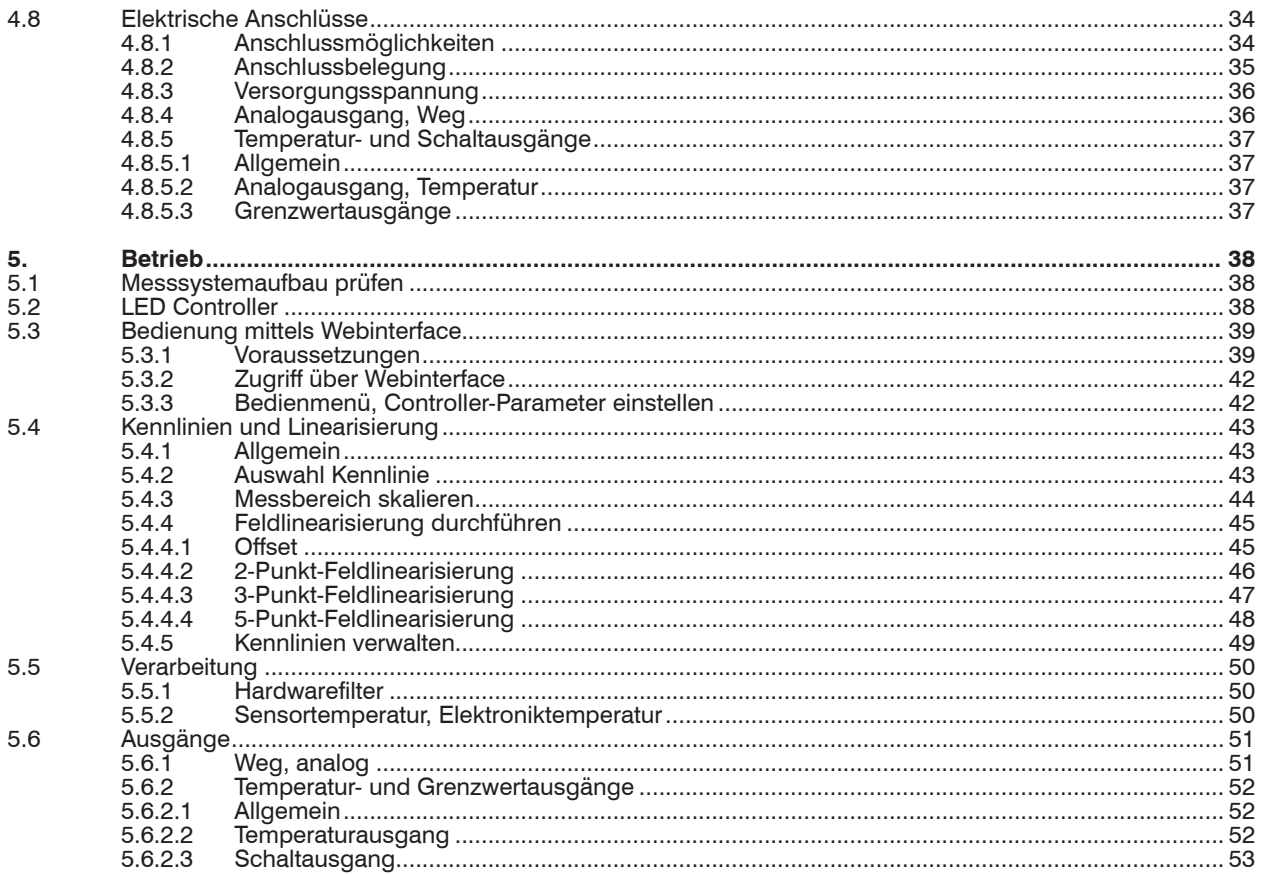

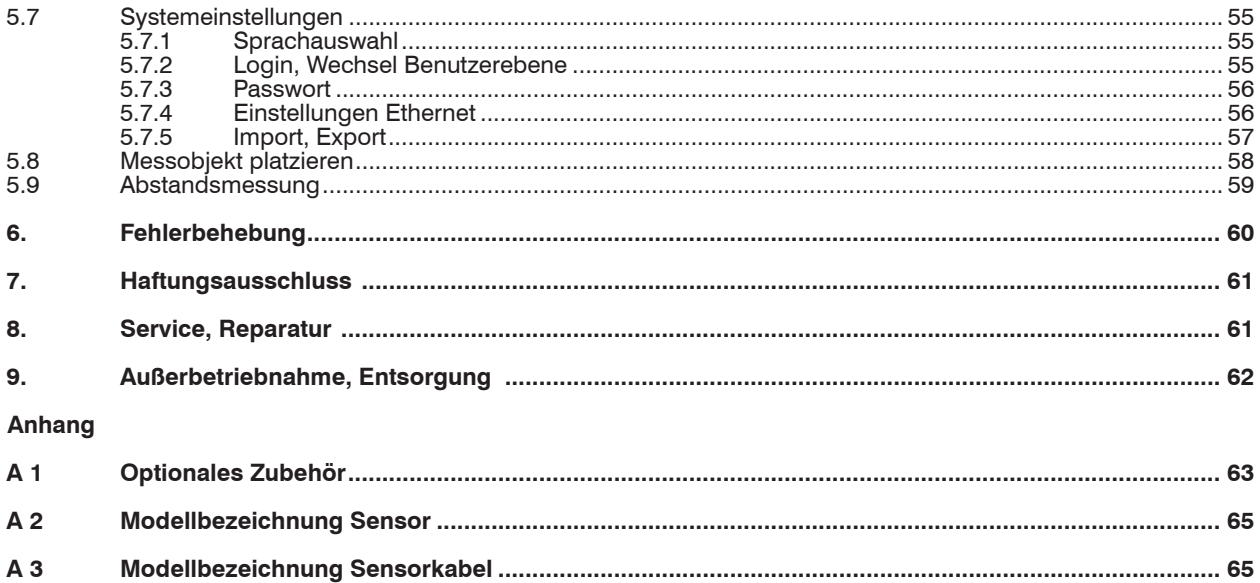

## <span id="page-6-0"></span>**1. Sicherheit**

Die Systemhandhabung setzt die Kenntnis der Betriebsanleitung voraus.

#### **1.1 Verwendete Zeichen**

In dieser Betriebsanleitung werden folgende Bezeichnungen verwendet.

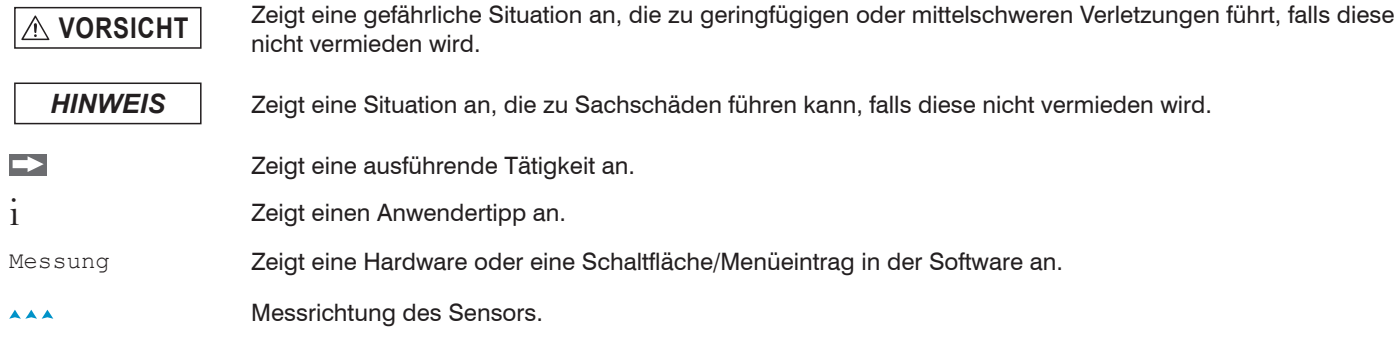

## **1.2 Warnhinweise**

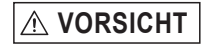

- **A VORSICHT** Schließen Sie die Spannungsversorgung nach den Vorschriften für elektrische Betriebsmittel an.
	- > Verletzungsgefahr
	- > Beschädigung oder Zerstörung des Sensors

- *HINWEIS* Vermeiden Sie Stöße und Schläge auf den Sensor und den Controller.
	- > Beschädigung oder Zerstörung des Sensors und/oder Controllers

Versorgungsspannung darf angegebene Grenzen nicht überschreiten.

> Beschädigung oder Zerstörung des Sensors und des Controllers

Schützen Sie das Sensorkabel vor Beschädigung.

- > Zerstörung des Sensors
- > Ausfall des Messgerätes

## <span id="page-7-0"></span>**1.3 Hinweise zur CE-Kennzeichnung**

Für das eddyNCDT 306x, 307x gilt:

- EU-Richtlinie 2014/30/EU
- EU-Richtlinie 2011/65/EU

Produkte, die das CE-Kennzeichen tragen, erfüllen die Anforderungen der zitierten EU-Richtlinien und der jeweils anwendbaren harmonisierten europäischen Normen (EN). Das Messsystem ist ausgelegt für den Einsatz im Industriebereich und Laborbereich. Die EU-Konformitätserklärung wird gemäß der EU-Richtlinie, Artikel 10, für die zuständige Behörde zur Verfügung gehalten.

## **1.4 Bestimmungsgemäße Verwendung**

- Das Messsystem ist für den Einsatz im Industrie- und Laborbereich konzipiert. Es wird eingesetzt zur
	- Weg-, Abstands-, Verschiebungs- und Dickenmessung
	- Positionserfassung von Bauteilen oder Maschinenkomponenten
- Das Messsystem darf nur innerhalb der in den technischen Daten angegebenen Werte betrieben werden, siehe Kap. 2.5.
- Setzen Sie das Messsystem so ein, dass bei Fehlfunktionen oder Totalausfall des Sensors keine Personen gefährdet oder Maschinen beschädigt werden.
- Treffen Sie bei sicherheitsbezogener Anwendung zusätzlich Vorkehrungen für die Sicherheit und zur Schadensverhütung.

# <span id="page-8-0"></span>**1.5 Bestimmungsgemäßes Umfeld**

- Schutzart:

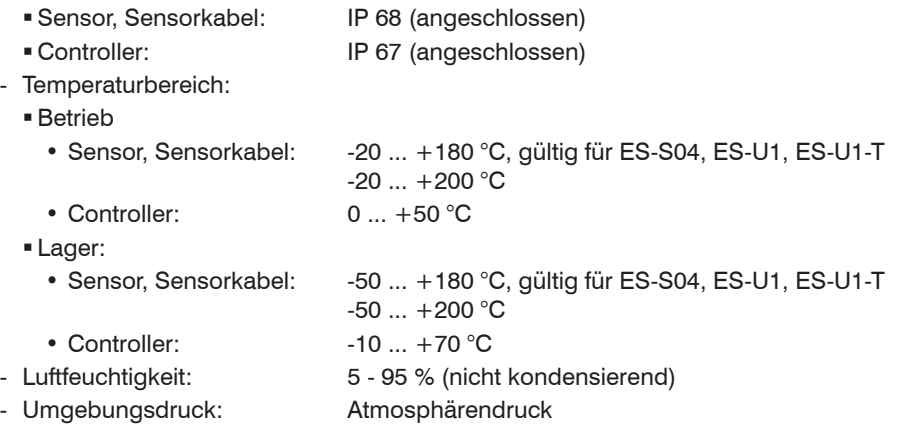

# <span id="page-9-0"></span>**2. Funktionsprinzip, Technische Daten**

## **2.1 Anwendungsgebiet**

Die berührungslos arbeitenden Kompaktwegmesssysteme eddyNCDT 306x, 307x sind konzipiert für den industriellen Einsatz in Produktionsanlagen, zur Maschinenüberwachung und zum Messen und Prüfen in der In-Prozess-Qualitätssicherung.

## **2.2 Messprinzip**

Das Wegmesssystem eddyNCDT 306x, 307x (Non-Contacting Displacement Transducers) arbeitet berührungslos auf Wirbelstrombasis. Es wird für Messungen an Objekten aus elektrisch leitenden Werkstoffen verwendet,

die ferromagnetische und nichtferromagnetische Eigenschaften haben können.

Hochfrequenter Wechselstrom durchfließt eine in ein Sensorgehäuse montierte Spule. Das elektromagnetische Spulenfeld induziert im leitfähigen Messobjekt Wirbelströme, dadurch ändert sich der Wechselstromwiderstand der Spule. Diese Impedanzänderung liefert ein elektrisches Signal, proportional zum Abstand des Messobjekts vom Sensor.

Ein patentiertes elektronisches Kompensationsverfahren reduziert temperaturabhängige Messfehler auf ein Minimum.

## **2.3 Aufbau des kompletten Messsystems**

Das berührungslos arbeitende Einkanal-Wegmesssystem eddyNCDT 306x, 307x besteht aus:

- Sensor
- Sensorkabel
- Anschlusskabel
- Controller
- 
- i Die Komponenten sind aufeinander abgestimmt. Die Zuord-nung von Sensor und Controller bestimmt die Serien-Nummer.

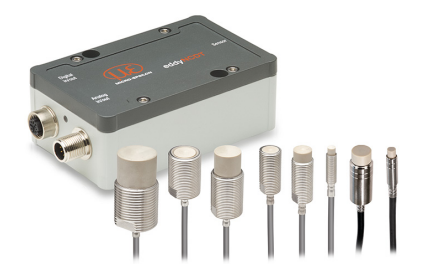

*Abb. 1 eddyNCDT 306x, 307x mit Controller und Sensoren*

<span id="page-10-0"></span>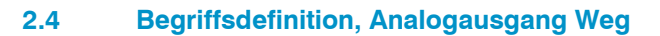

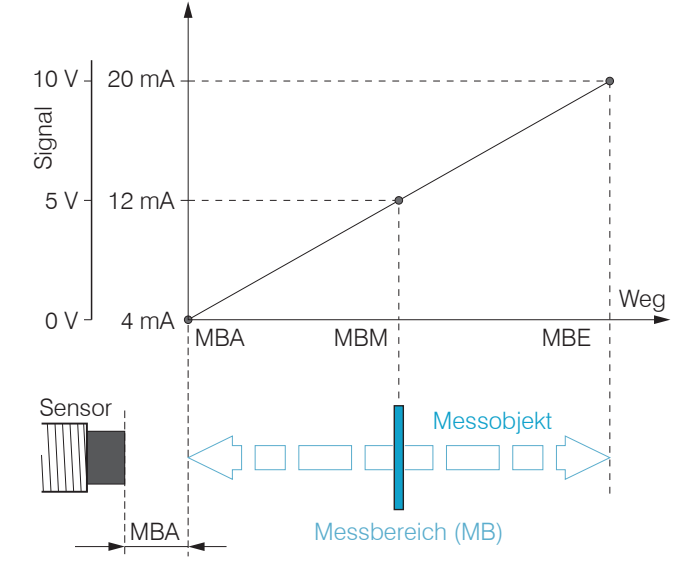

- MBA Messbereichsanfang Minimaler Abstand zwischen Sensorstirnfläche und Messobjekt, sensorspezifisch
- MBM Messbereichsmitte
- MBE Messbereichsende (Messbereichsanfang + Messbereich) Maximaler Abstand zwischen Sensorstirnfläche und Messobjekt
- MB Messbereich

## <span id="page-11-0"></span>**2.5 Technische Daten**

## **2.5.1 DT306x**

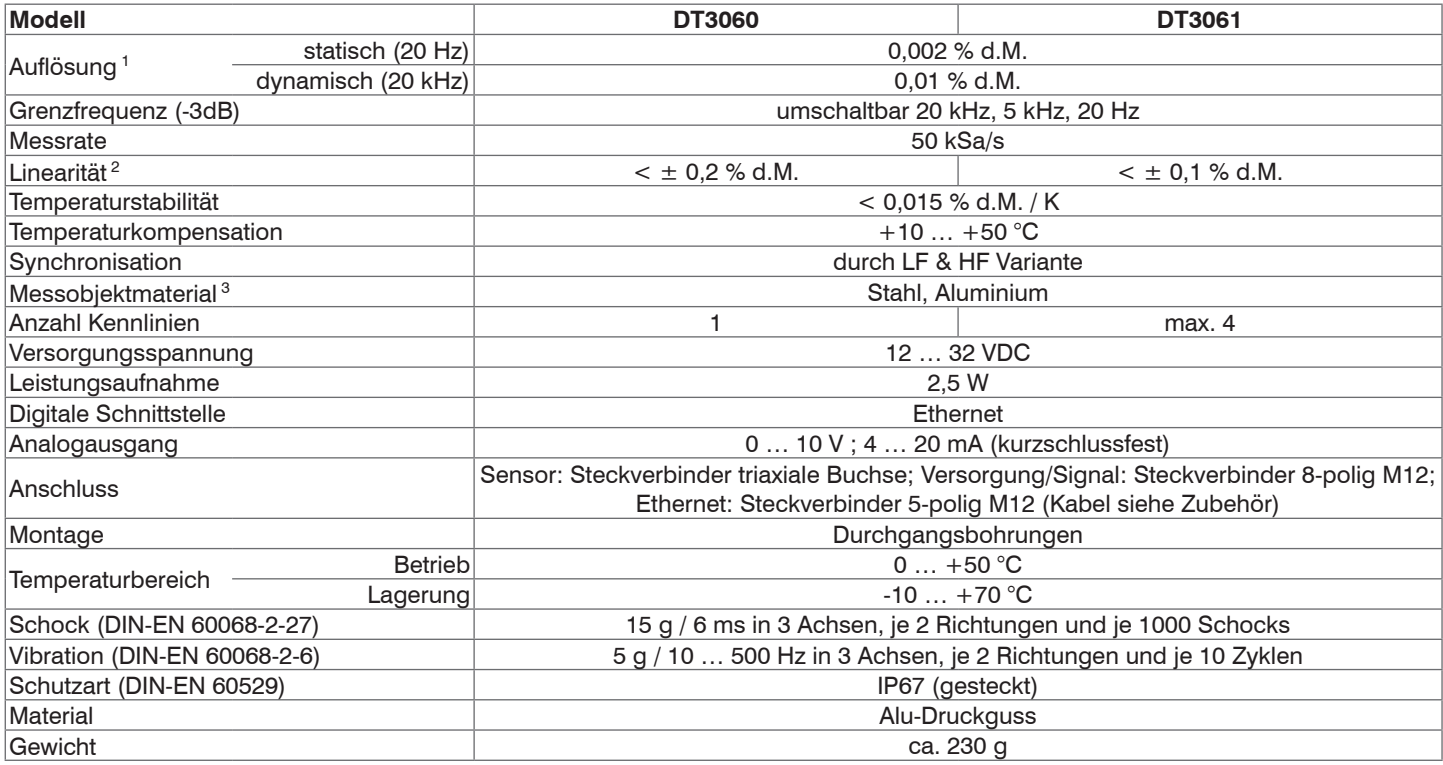

d.M. = des Messbereichs

1) RMS Rauschen bezogen auf Messbereichsmitte

2) Wert mit 3- bzw. 5-Punkt-Linearisierung

3) Stahl: St37 Stahl DIN1.0037 / Aluminium: AlCuMgPb3.1645 / AlMg3

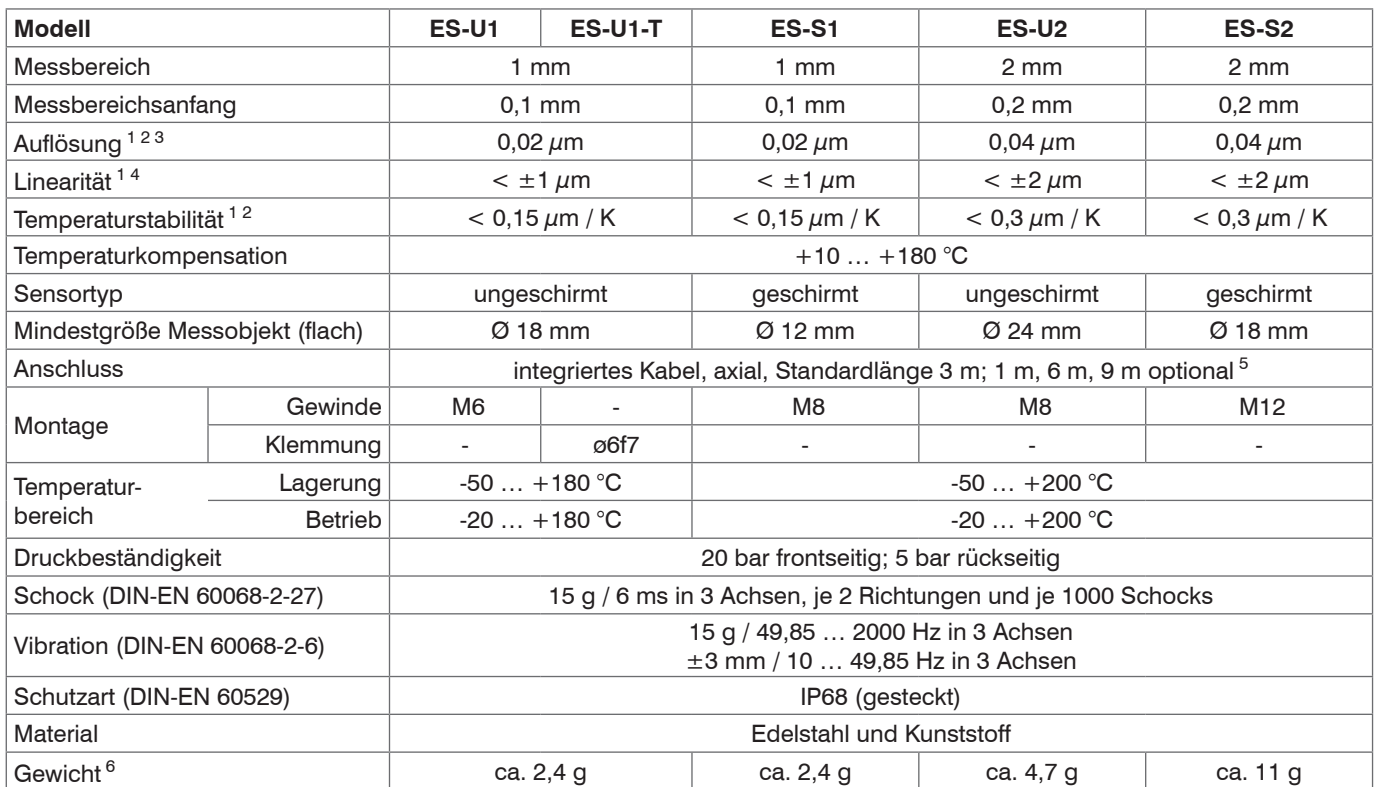

1) gültig bei Betrieb mit DT306x bezogen auf den nominalen Messbereich

2) bezogen auf Messbereichsmitte

- 3) RMS-Wert des Signalrauschens, statisch (20 Hz) 5) Längentoleranz Kabel: Nominalwert +30 %
- 4) nur in Verbindung mit Controller DT3061 und 5-Punkt-Linearisierung 6) Gewicht nur Sensor ohne Muttern, ohne Kabel

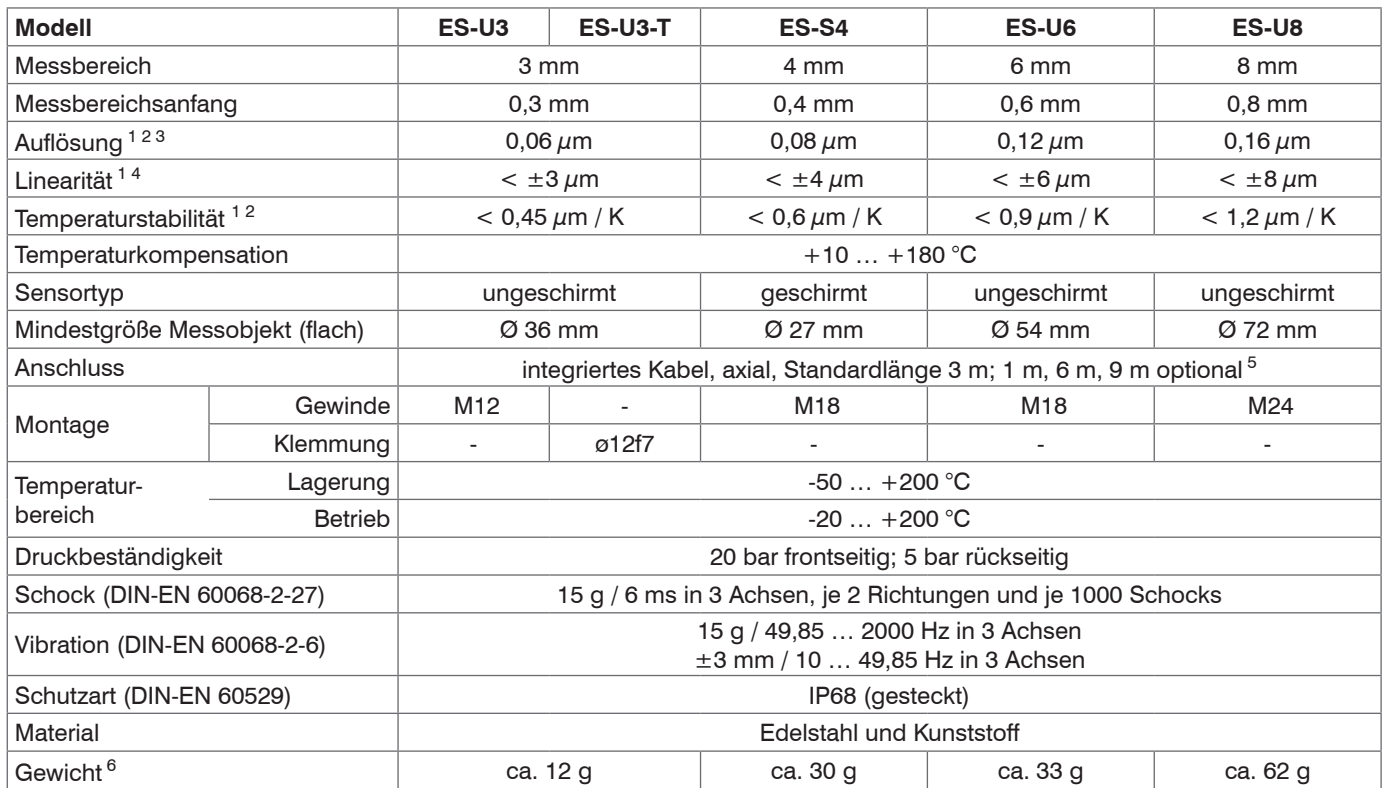

1) gültig bei Betrieb mit DT306x bezogen auf den nominalen Messbereich

2) bezogen auf Messbereichsmitte

- 3) RMS-Wert des Signalrauschens, statisch (20 Hz) 5) Längentoleranz Kabel: Nominalwert +30 %
- 4) nur in Verbindung mit Controller DT3061 und 5-Punkt-Linearisierung 6) Gewicht nur Sensor ohne Muttern, ohne Kabel

#### <span id="page-14-0"></span>**2.5.2 DT307x**

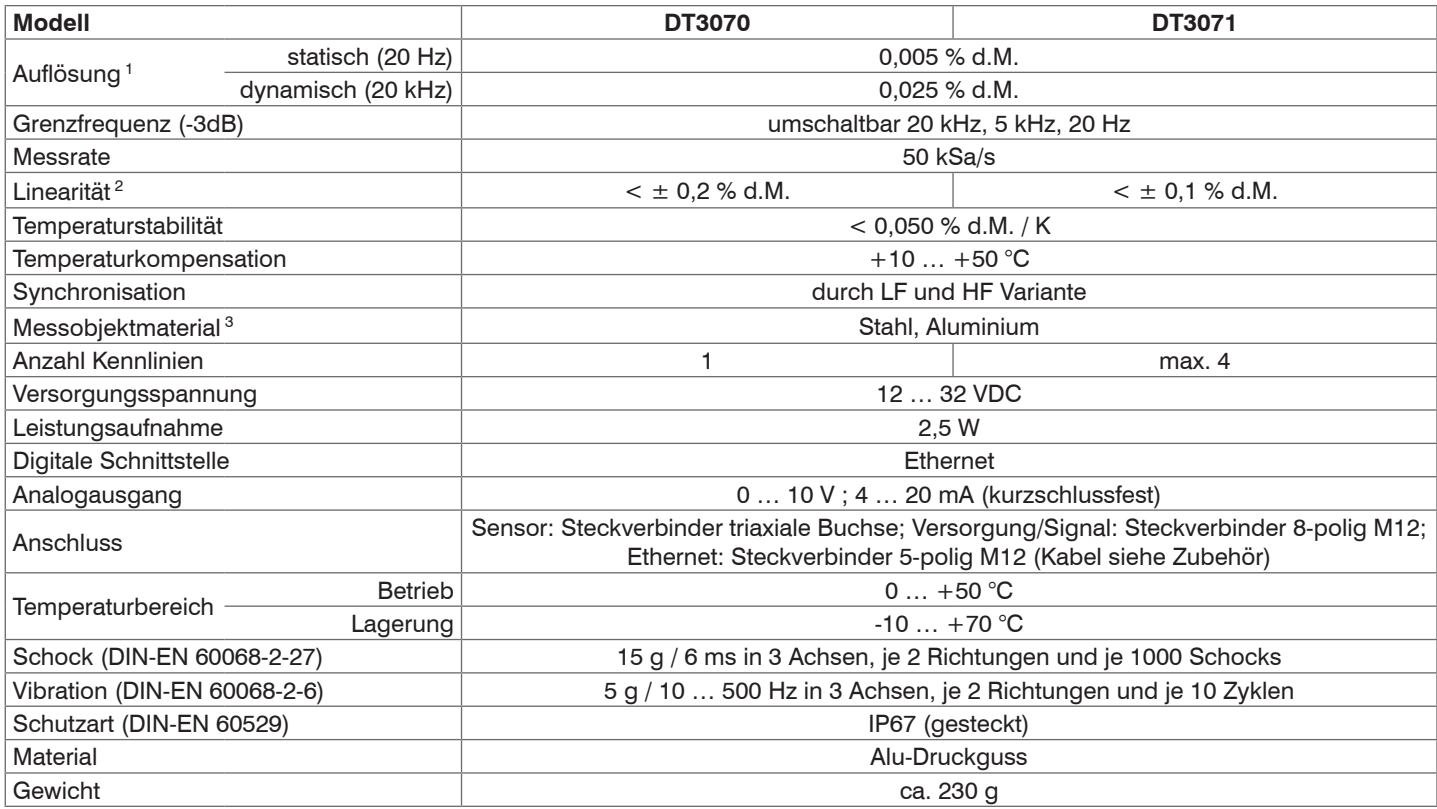

d.M. = des Messbereichs

1) RMS Rauschen bezogen auf Messbereichsmitte

2) Wert mit 3- bzw. 5-Punkt-Linearisierung

3) Stahl: St37 Stahl DIN1.0037 / Aluminium: AlCuMgPb3.1645 / AlMg3

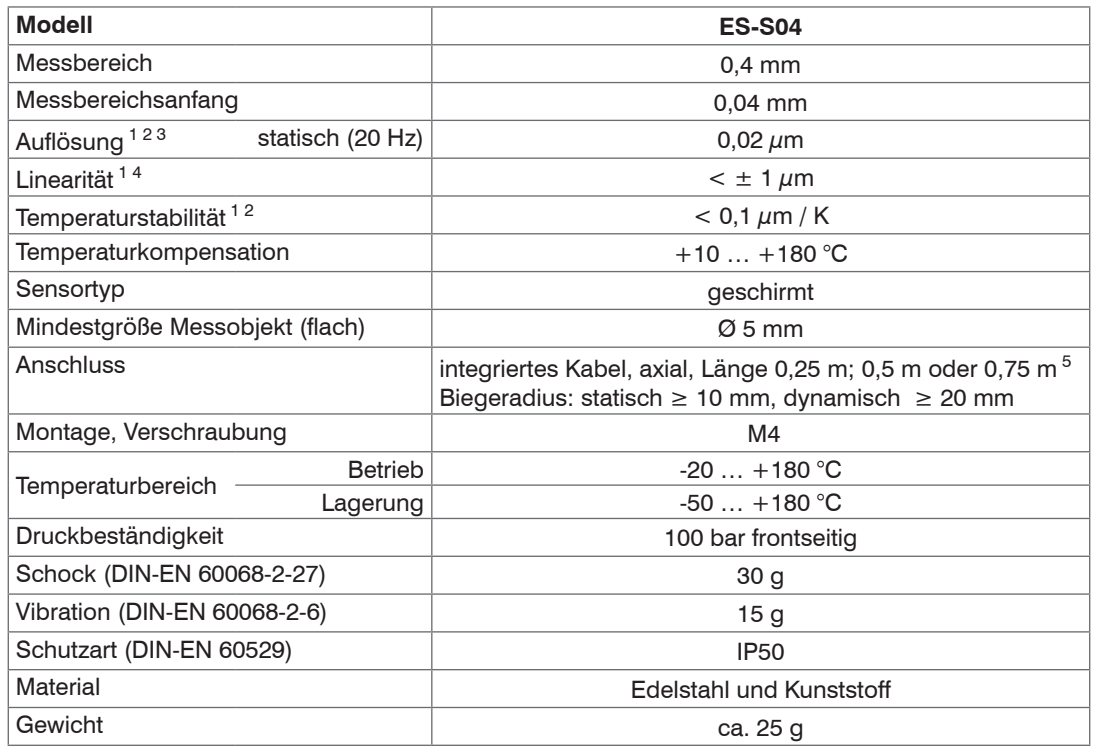

1) Gültig bei Betrieb mit DT307x bezogen auf den nominalen Messbereich

2) Bezogen auf Messbereichsmitte

3) RMS-Wert des Signalrauschens, statisch (20 Hz)

4) Nur in Verbindung mit Controller DT307x und 3-Punkt bzw. 5-Punkt-Linearisierung

5) Längentoleranz Kabel: ±0,03 m

# <span id="page-16-0"></span>**3. Lieferung**

## **3.1 Lieferumfang**

- 1 Sensor inkl. Sensorkabel
- 1 Controller
- 1 Prüfprotokoll
- 1 Benutzerhandbuch
- 1 PC3/8-M12 (Versorgung, Ausgang)
- 1 SCD2/4/RJ45 Adapterkabel Ethernet
- Nehmen SIe die Teile des Messsystems vorsichtig aus der Verpackung und transportieren Sie sie so weiter, dass keine Beschädigungen auftreten können.
- **Prüfen Sie die Lieferung nach dem Auspacken sofort auf Vollständigkeit und Transportschäden.**
- Wenden Sie sich bei Schäden oder Unvollständigkeit sofort an den Hersteller oder Lieferanten.

Optionales Zubehör finden Sie im Anhang, siehe Kap. A 1.

## **3.2 Lagerung**

- Temperaturbereich Lager:
	-
	- Sensoren:  $-50 ... +180 °C$ , gültig für ES-S04, ES-U1, ES-U1-T
		- $-50$  ...  $+200$  °C
	- $\bullet$  Controller:  $-10 \ldots +70 \degree C$
- Luftfeuchtigkeit: 5 95 % (nicht kondensierend)

# <span id="page-17-0"></span>**4. Installation und Montage**

## **4.1 Allgemein**

Auf die Kabelmäntel von Sensor-, Versorgungs- und Ausgangskabel dürfen keine scharfkantigen oder schweren Gegenstände einwirken.

Ein beschädigtes Kabel kann nicht repariert werden. Zugkraft am Kabel ist unzulässig!

## **4.1.1 Modelle**

Das Messsystem eddyNCDT wird mit ungeschirmten oder geschirmten Sensoren eingesetzt.

## **Ungeschirmte Sensoren**

- Typenbezeichnung: ES-Ux oder ES-Ux-T
- Aufbau: Die Sensorkappe mit eingebetteter Spule besteht aus elektrisch nichtleitenden Werkstoffen.
- In radialer Richtung können Metallteile in der Nähe wie ein Messobjekt wirken und
- das Messergebnis verfälschen. Beachten Sie dies bei der Auswahl des Materials für die Sensormontage und deren Aufbau.

*Abb. 2 Ungeschirmte Sensoren mit Gewinde (links), ohne Gewinde (rechts)*

## **Geschirmte Sensoren**

- Typenbezeichnung: ES-Sx
- Aufbau: Der Sensor ist bis zur Stirnfläche mit einem Stahlgehäuse mit Montagegewinde umgeben.

Der Sensor ist damit gegen die Beeinflussung durch radial, nahe gelegene Metallteile abgeschirmt.

*Abb. 3 Geschirmter Sensor*

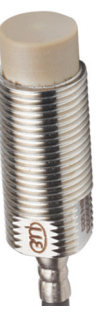

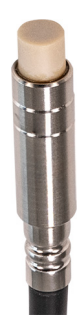

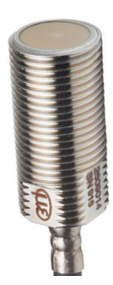

#### <span id="page-18-0"></span>**4.1.2 Messbereichsanfang**

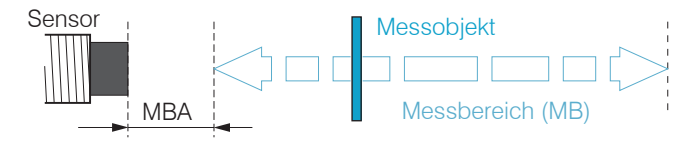

*Abb. 4 Messbereichsanfang (MBA), der minimale Abstand zwischen Sensorstirnfläche und Messobjekt*

Für jeden Sensor muss ein minimaler Abstand zum Messobjekt eingehalten werden. Damit wird eine Messunsicherheit durch Andruck des Sensors an das Messobjekt und mechanische Zerstörung des Sensors/Messobjektes vermieden.

Wirbelstrom-Wegsensoren können in ihrem Messverhalten von einer metallischen Halterung beeinflusst werden. Bevorzugen Sie die Sensormontage entsprechend dem verwendeten Sensortyp:

- ungeschirmte Sensoren: Standardmontage
- geschirmte Sensoren: Flächenbündige Montage

## <span id="page-19-0"></span>**4.2 Einbausituation Sensor**

#### **4.2.1 Standardmontage**

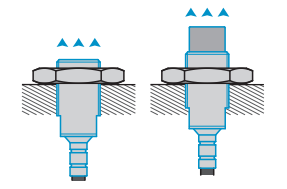

Die Sensoren ragen über die metallische Halterung hinaus. Die dargestellte Einbausituation wird zur Werkskalibrierung der Sensoren bei Micro-Epsilon verwendet.

Die Technischen Daten der Sensoren beziehen sich auf die Standardmontage. Für das Erreichen der im Datenblatt angegebenen Werte wird daher empfohlen, den Sensor in gleicher Weise einzubauen wie dies während dessen Kalibrierung der Fall war.

## **Sensoren mit Gewinde**

- Stecken Sie den Sensor durch die Bohrung in der Sensorhalterung.
- Schrauben Sie den Sensor fest.

Drehen Sie dazu die Montagemuttern aus dem Lieferumfang beidseitig über das aus der Halterung ragende Gewinde.

Ziehen Sie die Montagemuttern vorsichtig an, um Beschädigungen, vor allem der kleineren Sensoren, zu vermeiden.

i Bevorzugen Sie die Standardmontage des Sensors, da Sie mit dieser Methode optimale Messergebnisse erzielen! Halten Sie bei der Kalibrierung dieselbe relative Position des Sensors zur Halterung wie bei der Messung ein.

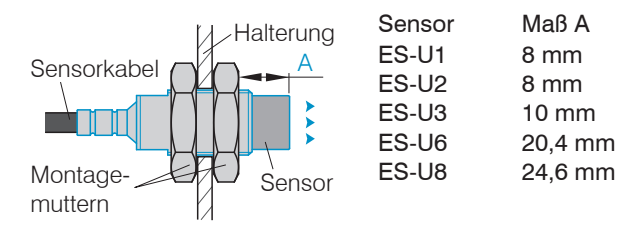

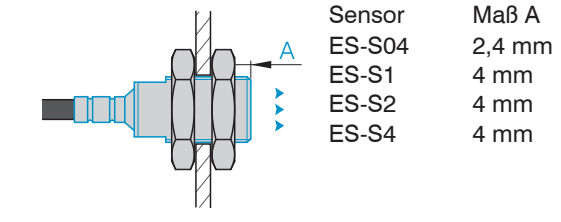

*Abb. 5 Ungeschirmter Sensor mit Gewinde in Standardmontage Abb. 6 Geschirmter Sensor mit Gewinde in Standardmontage*

Bei der werksseitigen Kalibrierung der Sensoren befindet sich die Sensorstirnfläche in einem definierten Abstand A zur Montagemutter. Für die Anwendung ist dieser Abstand A zu berücksichtigen, um eine maximale Linearität zu erreichen.

#### **Klemmbare Sensoren ohne Gewinde**

Montieren Sie Sensoren ohne Gewinde vorzugsweise mit einer Umfangsklemmung. Montieren Sie die Sensoren alternativ mit einem Gewindestift aus Kunststoff.

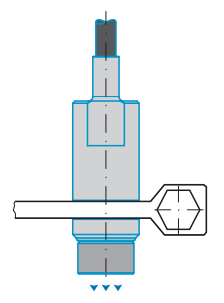

Diese Art der Sensormontage bietet die höchste Zuverlässigkeit, da der Sensor über sein zylindrisches Gehäuse flächig geklemmt wird. Sie ist bei schwierigen Einbauumgebungen, zum Beispiel an Maschinen und Produktionsanlagen zwingend erforderlich.

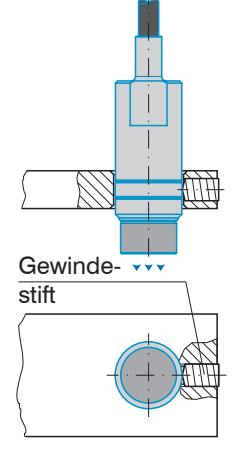

Diese einfache Befestigungsart ist nur bei kraft- und vibrationsfreiem Einbauort zu empfehlen. Der Gewindestift muss aus Kunststoff sein, damit das Sensorgehäuse nicht beschädigt oder verformt werden kann.

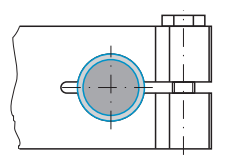

*Abb. 7 Umfangsklemmung mit Spannzange Abb. 8 Radiale Punktklemmung mit Gewindestift*

**HINWEIS** Verwenden Sie keine Gewindestifte aus Metall. > Gefahr der Beschädigung des Sensors

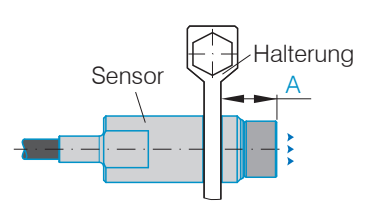

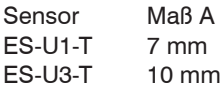

Sensor Maß A Bei der werksseitigen Kalibrierung der Sensoren befindet sich die Sensorstirnfläche in einem definierten Abstand A zur Sensorhalterung. Für die Anwendung ist dieser Abstand A zu berücksichtigen, um eine maximale Linearität zu erreichen.

*Abb. 9 Abstand Sensorstirnfläche und Halterung Sensoren ohne Gewinde in Standardmontage*

## <span id="page-21-0"></span>**4.2.2 Flächenbündige Montage**

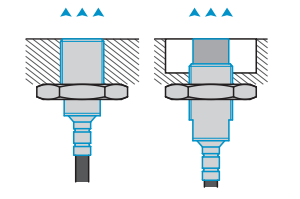

## Die flächenbündige Montage entspricht nicht der Werkskalibrierung. Micro-Epsilon empfiehlt mindestens eine 3-Punkt-Feldlinearisierung durchzuführen.

- 
- i Linearisieren Sie das Messsystem, wenn möglich in<br>
einer exakten Messanordnung wie in der späteren<br>
Messanordnung wie in der späteren Messung selbst!

## **Sensoren mit Gewinde**

- Montieren Sie geschirmte oder ungeschirmte Sensoren bündig in die Sensorhalterung aus Isoliermaterial (Kunststoff, Keramik und et cetera).
- Montieren Sie ungeschirmte Sensoren bündig in die metallische Sensorhalterung, siehe Abb. 10. Achten Sie dabei auf eine Aussparung an der Halterung in der Größe des dreifachen Sensordurchmessers.
- Montieren Sie geschirmte Sensoren bündig in die metallische Sensorhalterung, siehe Abb. 11.
- Drehen Sie die Sensoren in allen Montagefällen in die Gewindebohrung und kontern Sie die Sensoren mit der Montagemutter
- Ziehen Sie diese vorsichtig an, um Beschädigungen, vor allem der kleineren Sensoren, zu vermeiden.

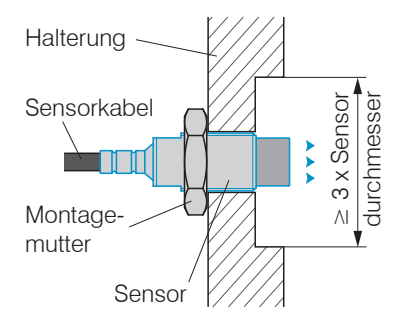

*Abb. 10 Flächenbündige Montage eines ungeschirmten Sensors in einer metallischen Halterung mit Aussparung*

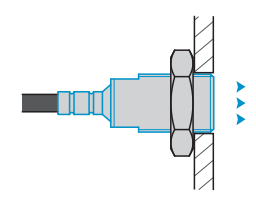

*Abb. 11 Flächenbündige Montage eines geschirmten Sensors in einer metallischen Halterung*

# <span id="page-22-0"></span>**4.3 Messaufbau, Einsatz mehrerer Sensoren**

Die Sensoren der Reihe eddyNCDT 306x, 307x können nicht synchronisiert werden. Beachten Sie folgende Montagehinweise für den minimalen Abstand zweier Sensoren zueinander:

- dreifacher Sensordurchmesser als Abstand zwischen zwei ungeschirmten Sensoren mit gleicher Trägerfrequenz
	- (z. B. low frequency)
- 1,5-facher Sensordurchmesser als Abstand zwischen zwei geschirmten Sensoren mit gleicher Trägerfrequenz (z. B. low frequency)
- nur zwei nahe beieinander liegende Sensoren in low frequency und high frequency Ausführung

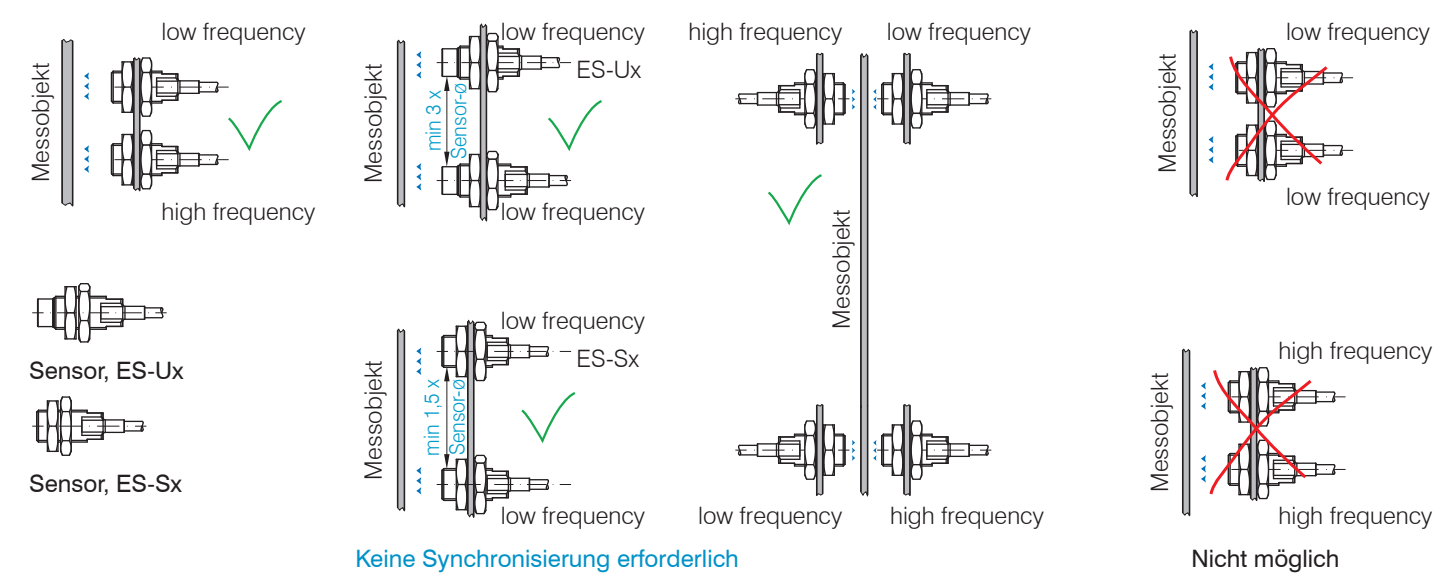

## <span id="page-23-0"></span>**4.4 Maßzeichnungen Sensoren**

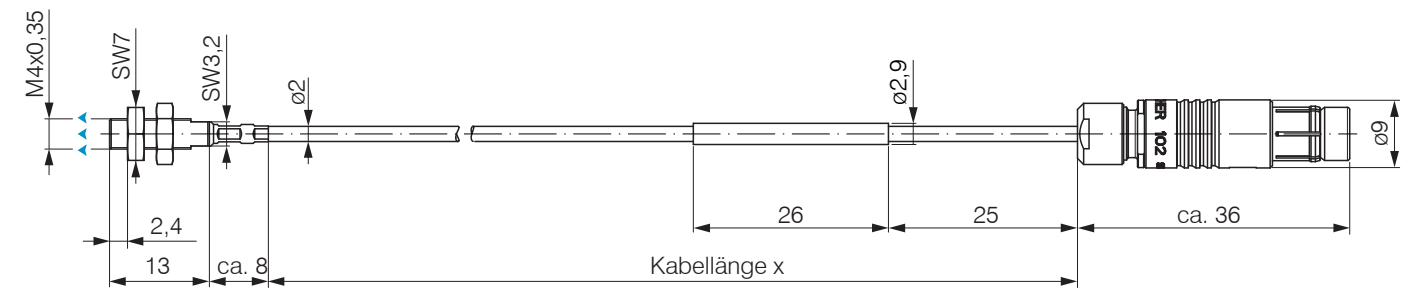

*Abb. 12 Maßzeichnung Sensoren ES-S04-CAx/mB0, Abmessungen in mm*

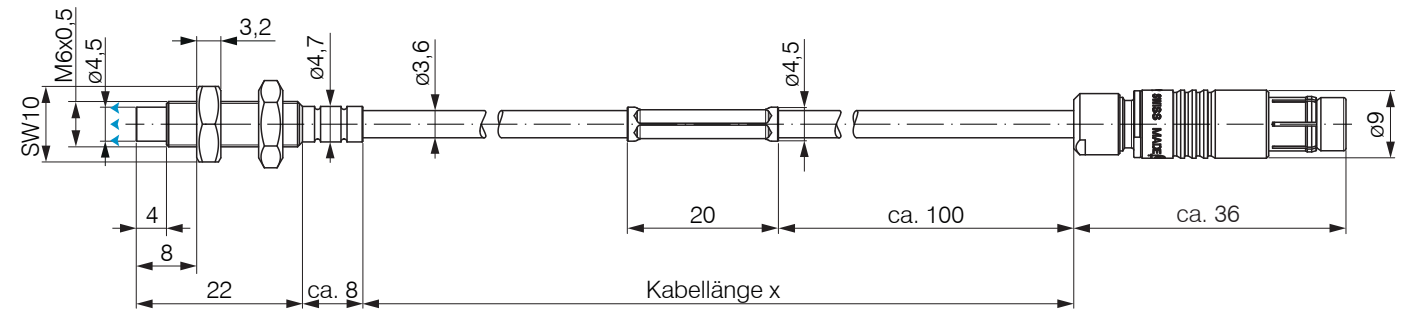

*Abb. 13 Maßzeichnung Sensoren ES-U1-C-CAx/mB0, Abmessung in mm*

Messrichtung

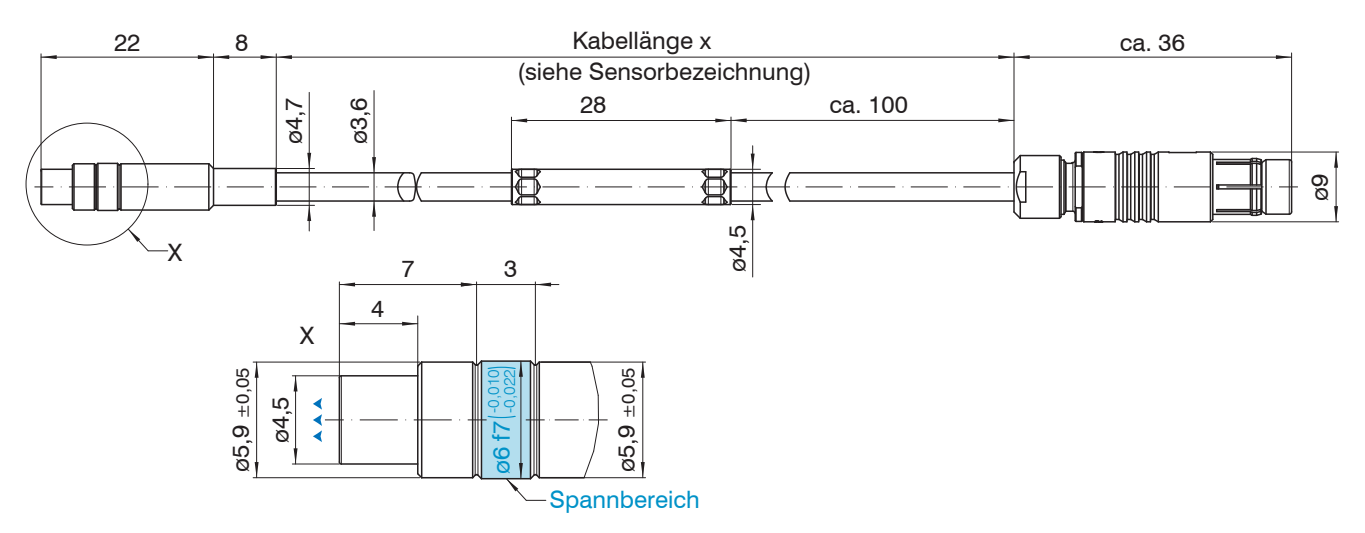

*Abb. 14 Maßzeichnung Sensoren ES-U1-T-CAx/mB0, Abmessung in mm*

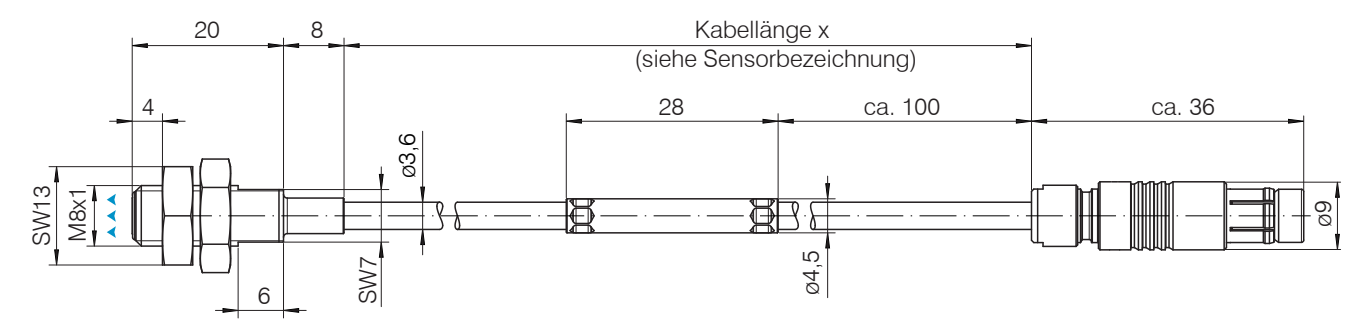

*Abb. 15 Maßzeichnung Sensoren ES-S1-C-CAx/mB0, Abmessung in mm*

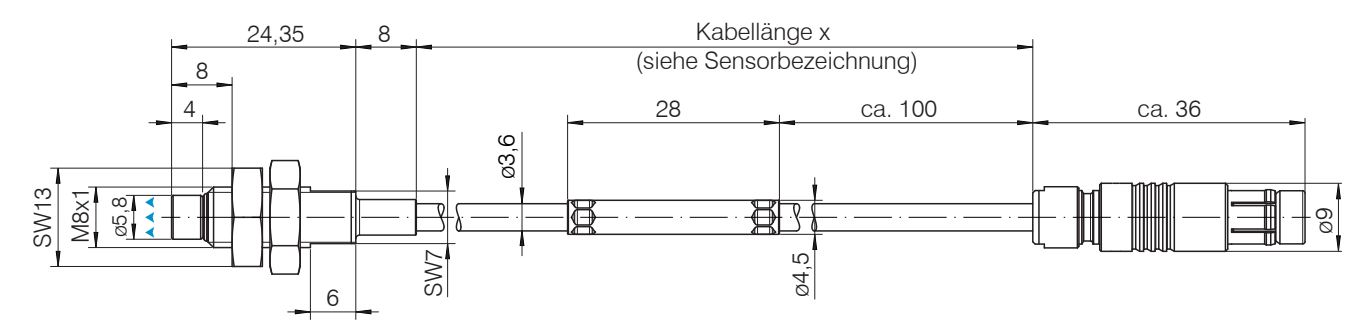

*Abb. 16 Maßzeichnung Sensoren ES-U2-C-CAx/mB0, Abmessung in mm*

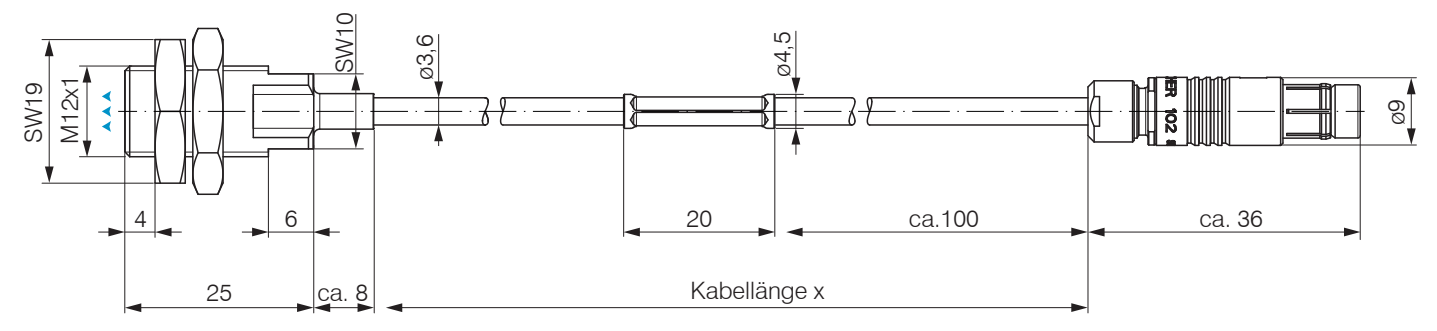

*Abb. 17 Maßzeichnung Sensoren ES-S2-C-CAx/mB0, Abmessung in mm*

# **Messrichtung**

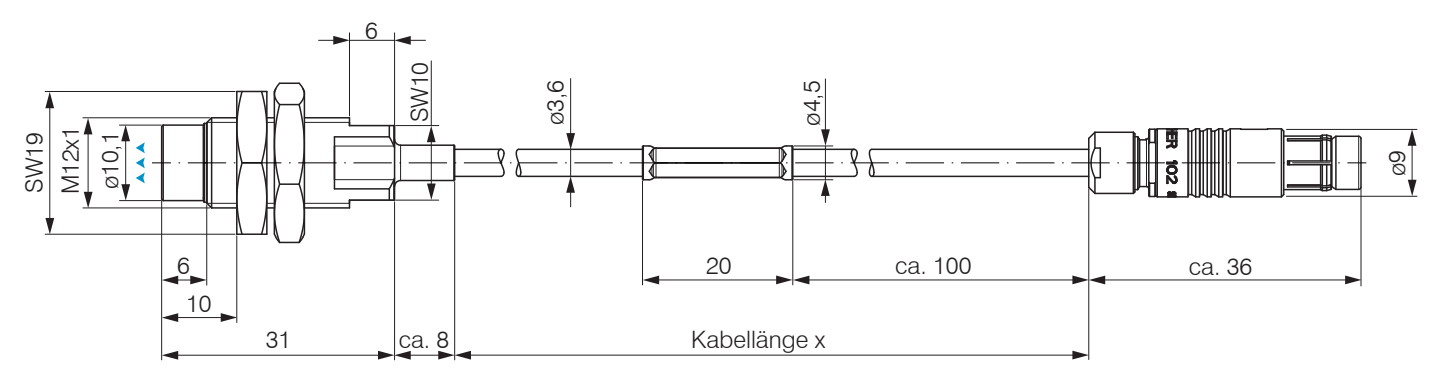

*Abb. 18 Maßzeichnung Sensoren ES-U3-C-CAx/mB0, Abmessung in mm*

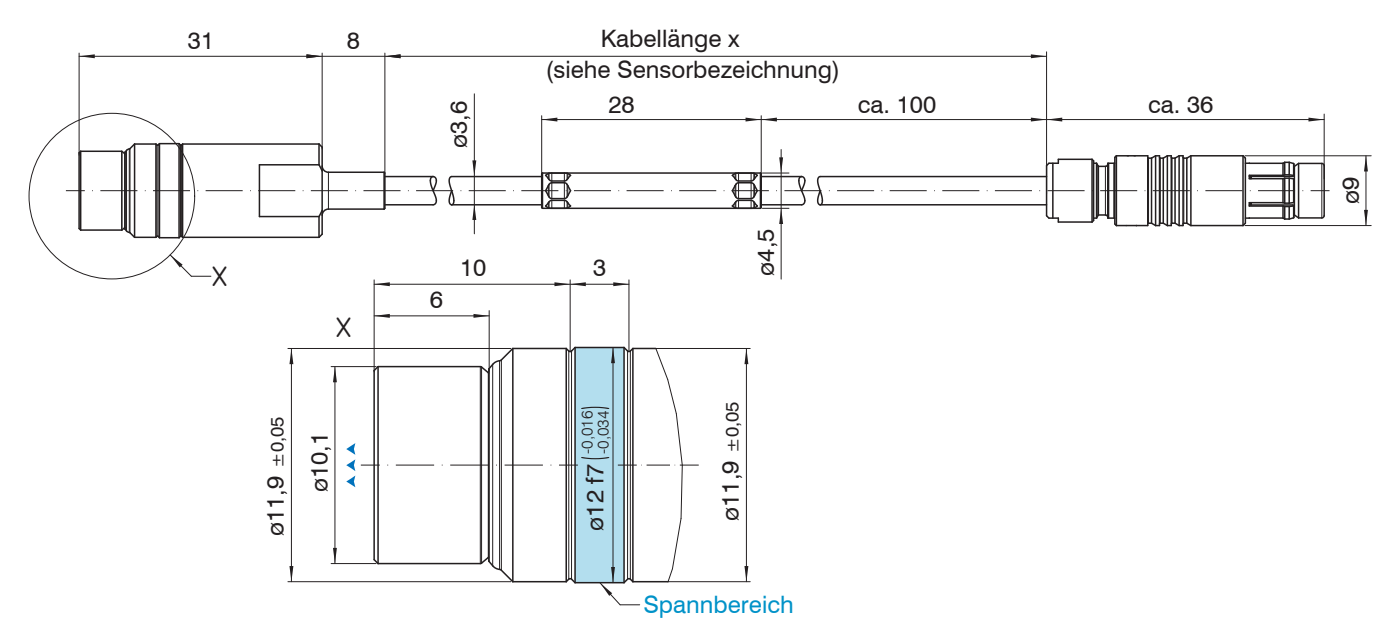

*Abb. 19 Maßzeichnung Sensoren ES-U3-T-CAx/mB0, Abmessung in mm*

Messrichtung

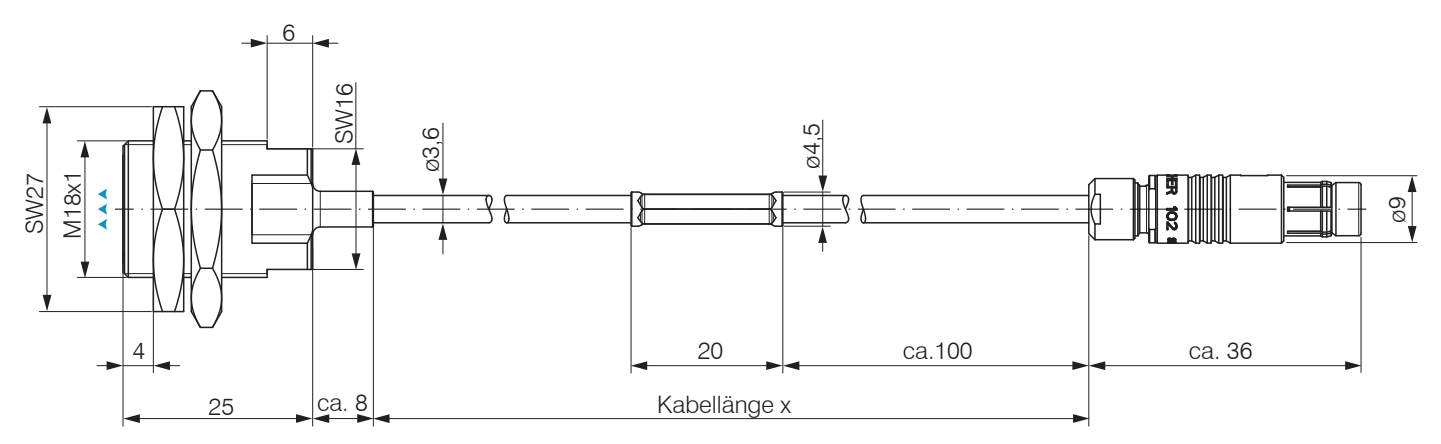

*Abb. 20 Maßzeichnung Sensoren ES-S4-C-CAx/mB0, Abmessung in mm*

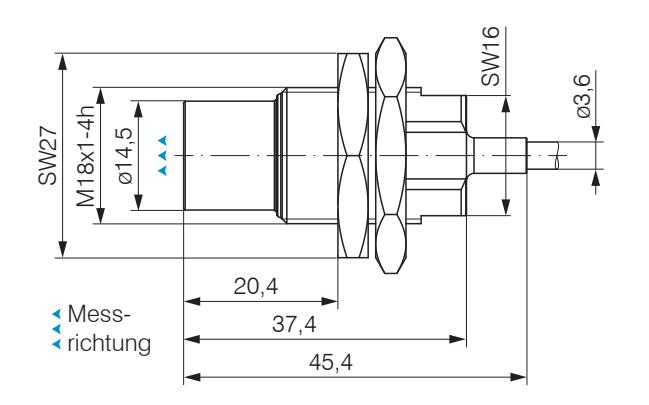

*Abb. 21 Maßzeichnung Sensoren ES-U6*-C-CAx/mB0 *Abb. 22 Maßzeichnung Sensoren ES-U8*-C-CAx/mB0

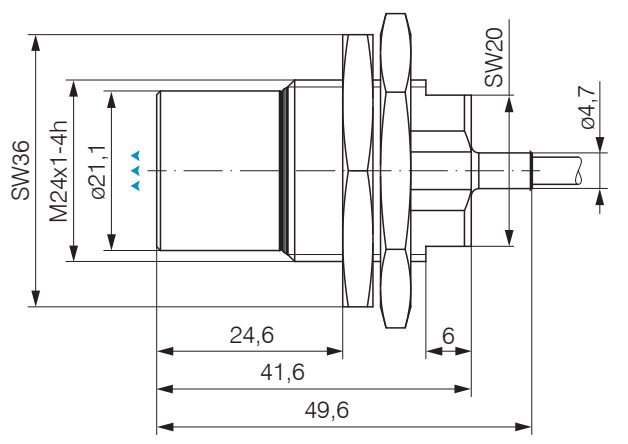

#### <span id="page-29-0"></span>**4.5 Sensorkabel**

Knicken Sie das Kabel nicht ab. Beachten Sie die minimalen Biegeradien.

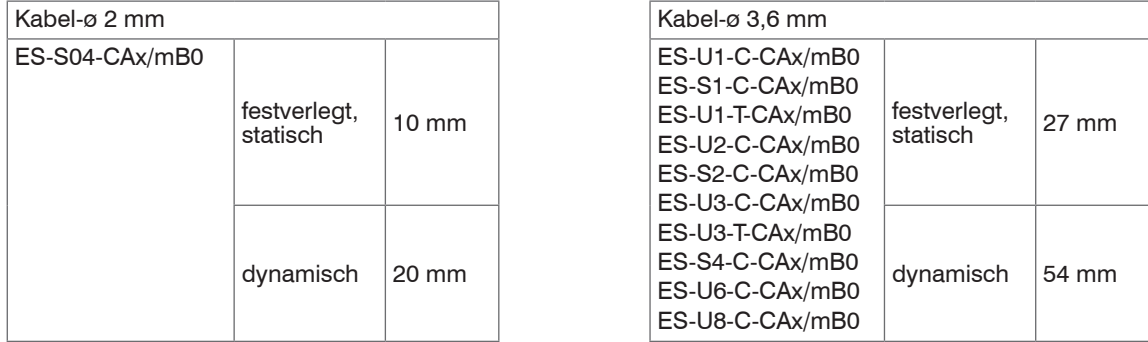

*Abb. 23 Minimale Biegeradien der Sensoren bzw. Sensorkabel*

Verlegen Sie das Sensorkabel so, dass keine scharfkantigen oder schweren Gegenstände auf den Kabelmantel einwirken.

Schließen Sie das Sensorkabel an den Controller an.

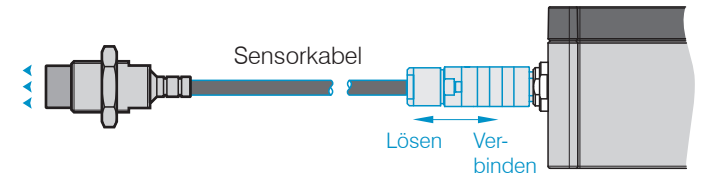

Zum Lösen der Steckverbindung fasst man die Steckverbinder an den gerillten Griffstücken (Außenhülsen) und zieht sie gerade auseinander.

Ein Ziehen am Kabel und der Spannmutter verriegelt die Steckverbinder und führt nicht zum Lösen der Verbindung. Vermeiden<br>Sie deshalb übermäßigen Zug auf die Kabel. Kürzen Sie nicht das Sensorkabel. Verlust der spezifizier

Prüfen Sie die Steckverbindungen auf festen Sitz. $\Rightarrow$ 

#### Installation und Montage

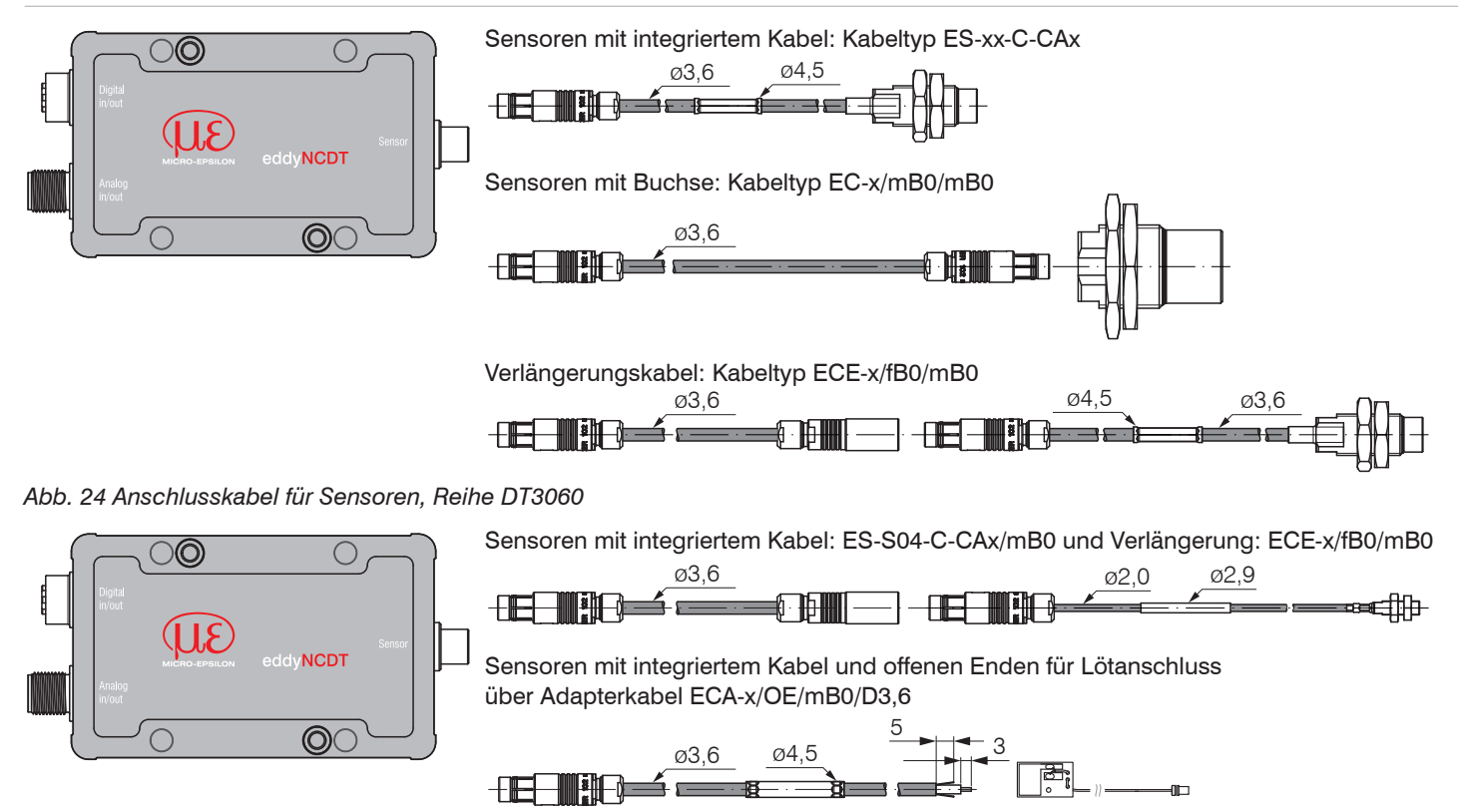

Sensoren mit integriertem Kabel und A0-Stecker über Adapterkabel ECA-x/mA0/mB0/D3,6

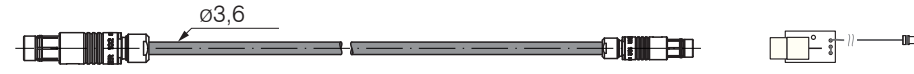

*Abb. 25 Anschlusskabel für Sensoren, Reihe DT3070*

## <span id="page-31-0"></span>**4.6 Maßzeichnung Controller**

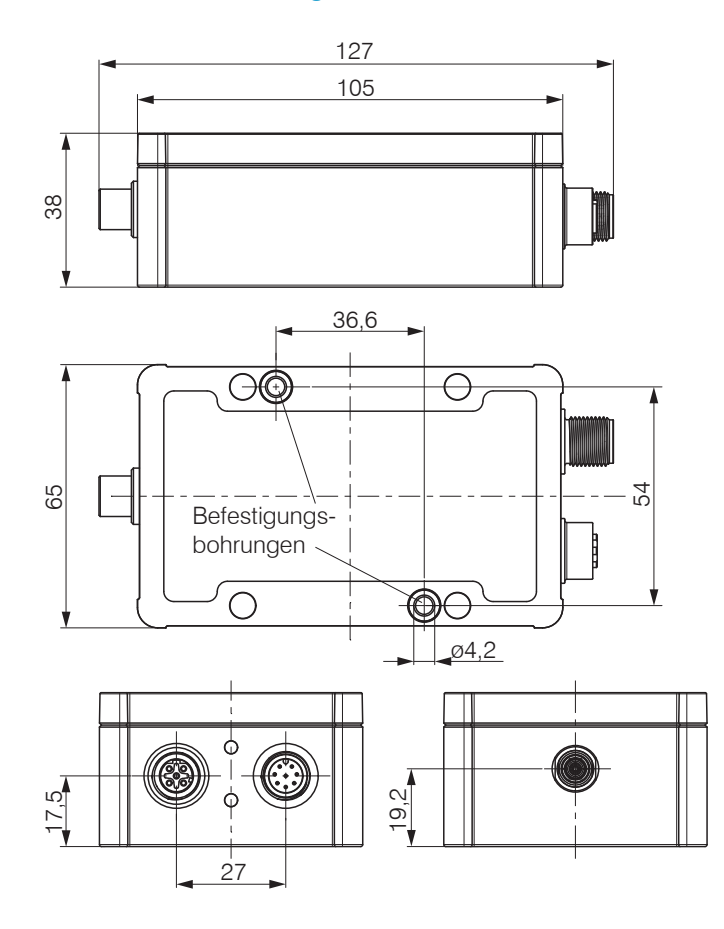

Der Controller DT306x, DT307x ist in ein Aluminiumgehäuse eingebaut.

- Die Oszillator-Elektronik speist den Sensor mit einer frequenz- und amplitudenstabilen Wechselspannung.
- Die Demodulator-Elektronik demoduliert, linearisiert und verstärkt das abstandsabhängige Messsignal.

Der Controller ist bereits werkseitig auf den mitgelieferten Sensor mit Sensorkabel abgestimmt.

*Abb. 26 Maßzeichnung Controller DT306x und DT307x, Abmessungen in mm*

## <span id="page-32-0"></span>**4.7 Messobjektgröße**

Bei Wirbelstromsensoren hat die relative Größe des Messobjekts zum Sensor Auswirkungen auf Linearitätsund Steigungsabweichung.

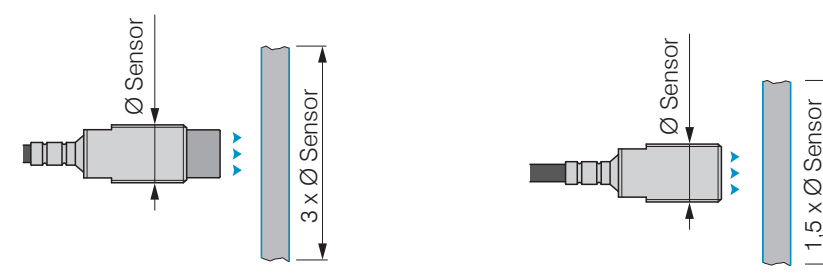

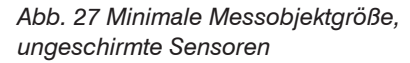

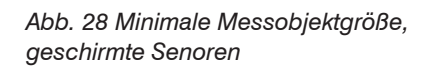

Kann die geforderte Target-Mindestgröße nicht eingehalten werden, so sind für eine ausreichend hohe Linearität und Steigung folgende Aspekte zu beachten:

- Die Größe des Messobjekts darf sich nicht verändern.
- Das Target darf nicht lateral zur Sensorstirnfläche bewegt werden.

Eine erfolgreiche Kalibrierung ist Voraussetzung für möglichst kleine Linearitätsfehler.

Um ein optimales Messergebnis zu erzielen, empfiehlt Micro-Epsilon eine Linearitäts-Kalibrierung auf das entsprechende Messobjekt. Eine Veränderung der Messobjektgröße beeinflusst die Güte der Messergebnisse.

## <span id="page-33-0"></span>**4.8 Elektrische Anschlüsse**

## **4.8.1 Anschlussmöglichkeiten**

Die Spannungsversorgung und Signalausgabe erfolgen an der Vorderseite des Controllers.

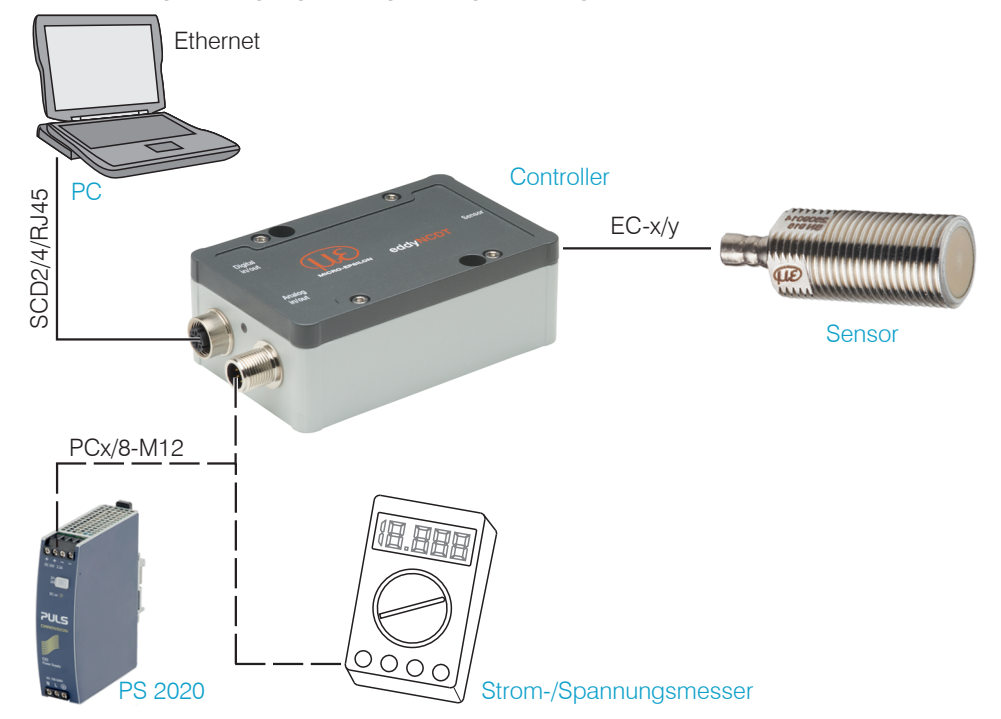

#### <span id="page-34-0"></span>**4.8.2 Anschlussbelegung**

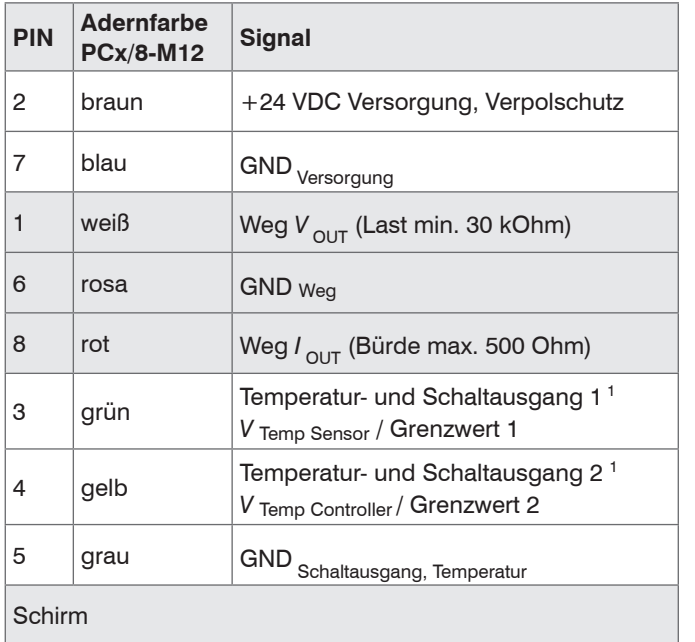

Das PCx/8-M12 ist ein fertig konfektioniertes Versorgungsund Ausgangskabel; Länge 3, 5 oder 10 m. Die Analogmassen GND sind intern miteinander verbunden. Die Ausgänge sind kurzschlussfest.

1) Nur beim Controller DT3061, DT3071 möglich

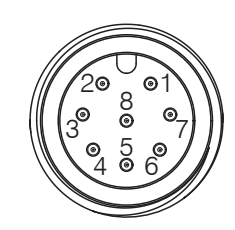

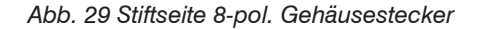

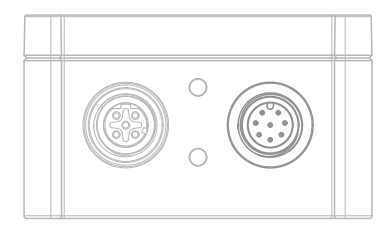

*Abb. 30 Anschlussbelegung und Farbcodes Abb. 31 Versorgung und Analogausgang Controller, 8-pol. Stecker*

#### <span id="page-35-0"></span>**4.8.3 Versorgungsspannung**

Nennwert: 24 V DC (12 ... 32 V, P < 2,5 W).

Schalten Sie das Netzteil erst nach Fertigstellung der Verdrahtung ein.

■■ Verbinden Sie die Eingänge "2" und "7" am Controller mit einer 24-V-Spannungsversorgung.

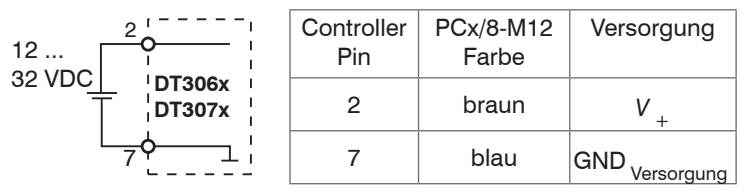

Versorgung Spannungsversorgung nur für Messgeräte, nicht gleichzeitig für Antriebe oder ähnliche Impulsstörquellen verwenden. MICRO-EPSILON empfiehlt die Verwendung des optional erhältlichen Netzteils PS2020 für den Controller.

*Abb. 32 Anschluss Versorgungsspannung*

### **4.8.4 Analogausgang, Weg**

Der Controller stellt einen Stromausgang 4 ... 20 mA, einen Spannungsausgang 0 ... 10 V zur Verfügung.

1

6

V

#### **Spannungsausgang: Stromausgang:**

Verbinden Sie den Ausgang 1 (weiß) und 6 (rosa) am Controller mit einem Messgerät.

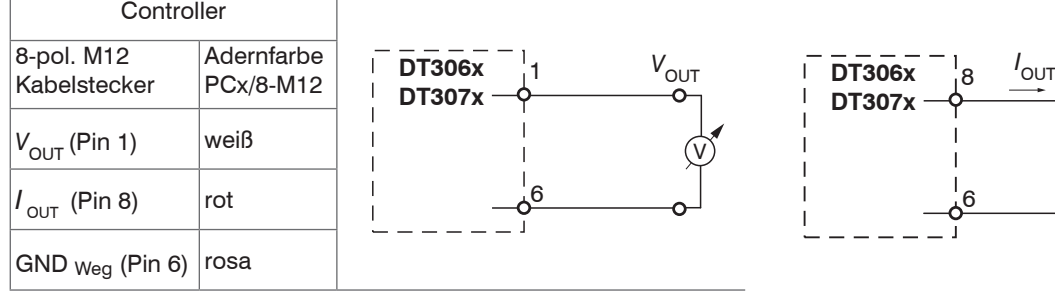

*Abb. 33 Beschaltung für Spannungsausgang Abb. 34 Beschaltung für Stromausgang*

Verbinden Sie den Ausgang 8 (rot) und 6 (rosa) am Controller mit einem Messgerät.

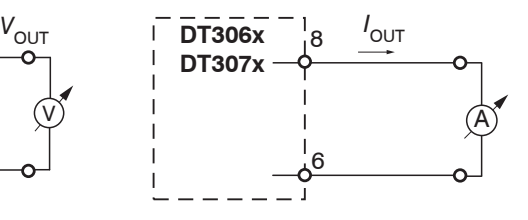

#### <span id="page-36-0"></span>**4.8.5 Temperatur- und Schaltausgänge**

#### **4.8.5.1 Allgemein**

Diese Funktionen sind beim Controller DT3061 und DT3071 möglich. Ein Ausgang kann, abhängig von der Programmierung, wahlweise als Temperatur- oder Schaltausgang genutzt werden.

## **4.8.5.2 Analogausgang, Temperatur**

Über den Temperaturausgang kann die Controller- oder Sensortemperatur ausgegeben werden.

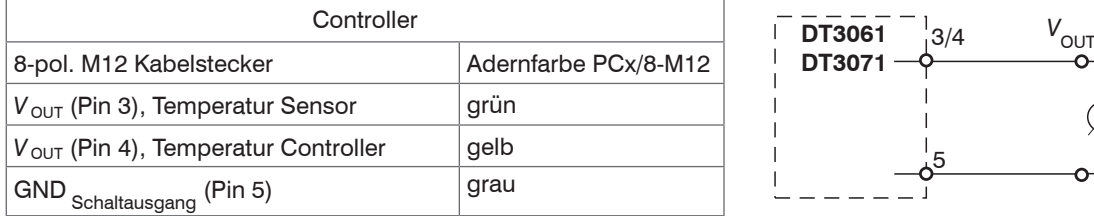

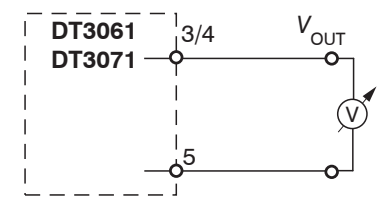

*Abb. 35 Beschaltung für die Temperaturmessung*

## **4.8.5.3 Grenzwertausgänge**

Die beiden Schaltausgänge können zur Grenzwertüberwachung des Wegsignals eingesetzt werden.

Elektrische Eigenschaften der Schaltausgänge:

- 0 ... 5V (TTL), kurzschlussfest
- Last min. 10 kOhm

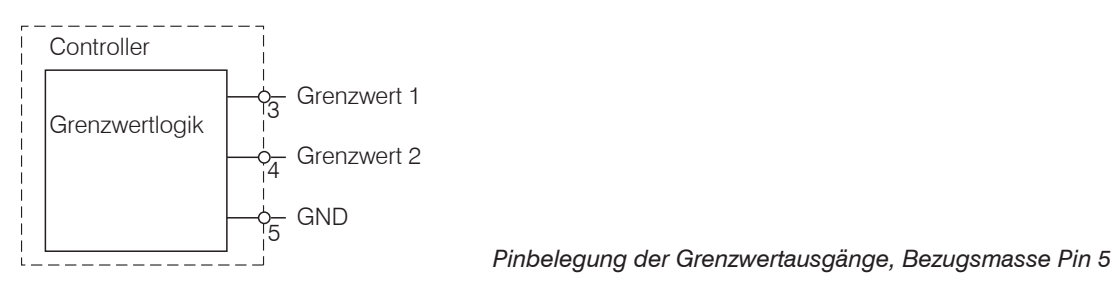

## <span id="page-37-0"></span>**5. Betrieb**

## **5.1 Messsystemaufbau prüfen**

1) Ist der Sensor auf den Anwendungsfall (Messobjektwerkstoff) abgestimmt?

2) Sind Sensor, Sensorkabellänge und Controller aufeinander abgestimmt (Typ und Seriennummer)?

3) Ist der Sensor angeschlossen? Sind die Kabelverbindungen fest?

## **5.2 LED Controller**

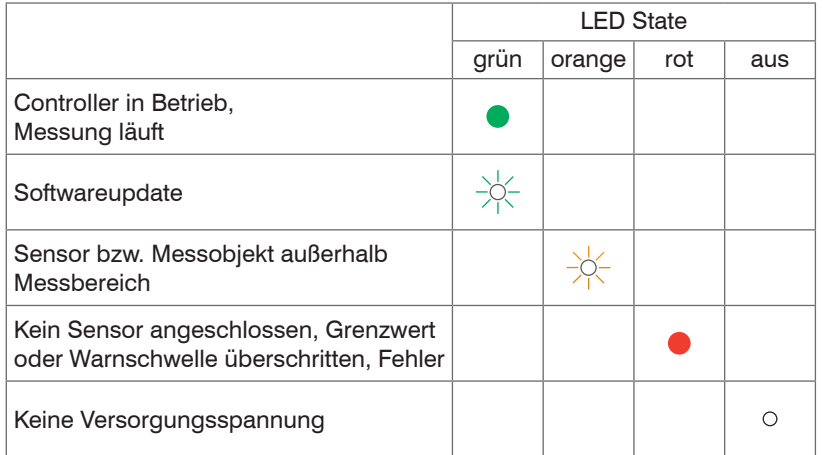

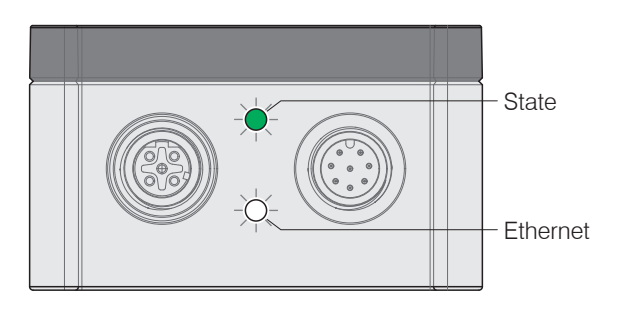

Legende LED

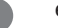

ein  $\sqrt{2}$  blinkt  $\sqrt{2}$  aus

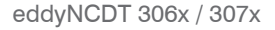

## <span id="page-38-0"></span>**5.3 Bedienung mittels Webinterface**

#### **5.3.1 Voraussetzungen**

Im Controller werden dynamische Webseiten erzeugt, die die aktuellen Einstellungen des Controllers und der Peripherie enthalten. Die Bedienung ist nur so lange möglich, wie eine Ethernet-Verbindung zum Controller besteht. Sie benötigen einen Webbrowser mit HTML5 Unterstützung auf einem PC mit Netzwerkanschluss. Verwenden Sie für die Verbindung ein LAN-Kabel mit M12-Schraubanschluss und RJ-45-Stecker, z. B. ein als optionales Zubehör erhältliches Kabel SCD2/4/RJ45.

Starten Sie das Programm SensorTool.

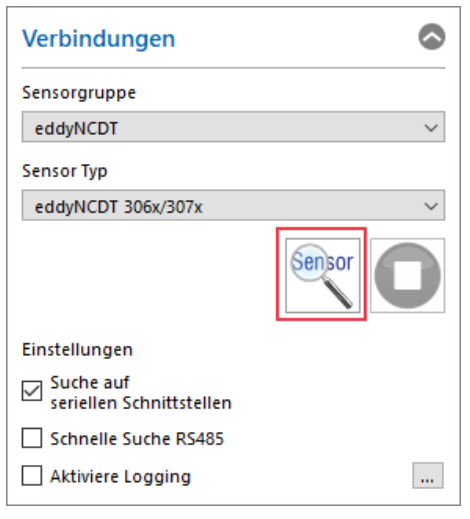

Klicken Sie auf die Schaltfläche Sensor.

Das Programm sucht auf den verfügbaren Schnittstellen nach angeschlossenen Controllern DT306x und DT307x.

*Abb. 36 Hilfsprogramm zur Sensorsuche und Webinterface*

eddyNCDT 306x / 307x

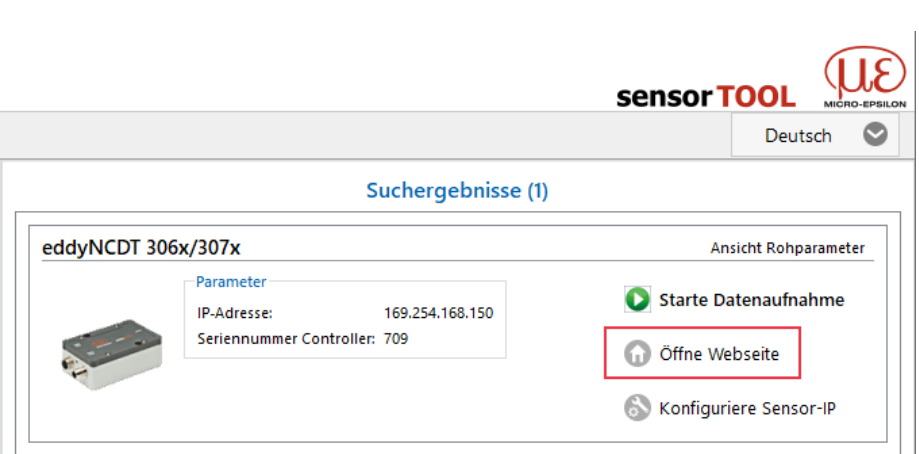

 Wählen Sie einen gewünschten Sensor aus. Klicken Sie auf die Schaltfläche Öffne Webseite.

Um eine einfache erste Inbetriebnahme des Controllers zu unterstützen, ist der Controller ab Werk auf eine direkte Verbindung mit einer statischen IP-Adresse eingestellt. Falls Sie Ihren Browser so eingestellt haben, dass er über einen Proxy-Server ins Internet zugreift, fügen Sie bitte in den Einstellungen des Browsers die IP-Adresse des Controllers zu den IP-Adressen hinzu, die nicht über den Proxy-Server geleitet werden sollen. Die MAC-Adresse des Messgerätes finden Sie auf dem Typenschild des Controllers.

Für die grafische Darstellung der Messergebnisse muss im Browser "Javascript" und "CSS" aktiviert sein.

Betrieb

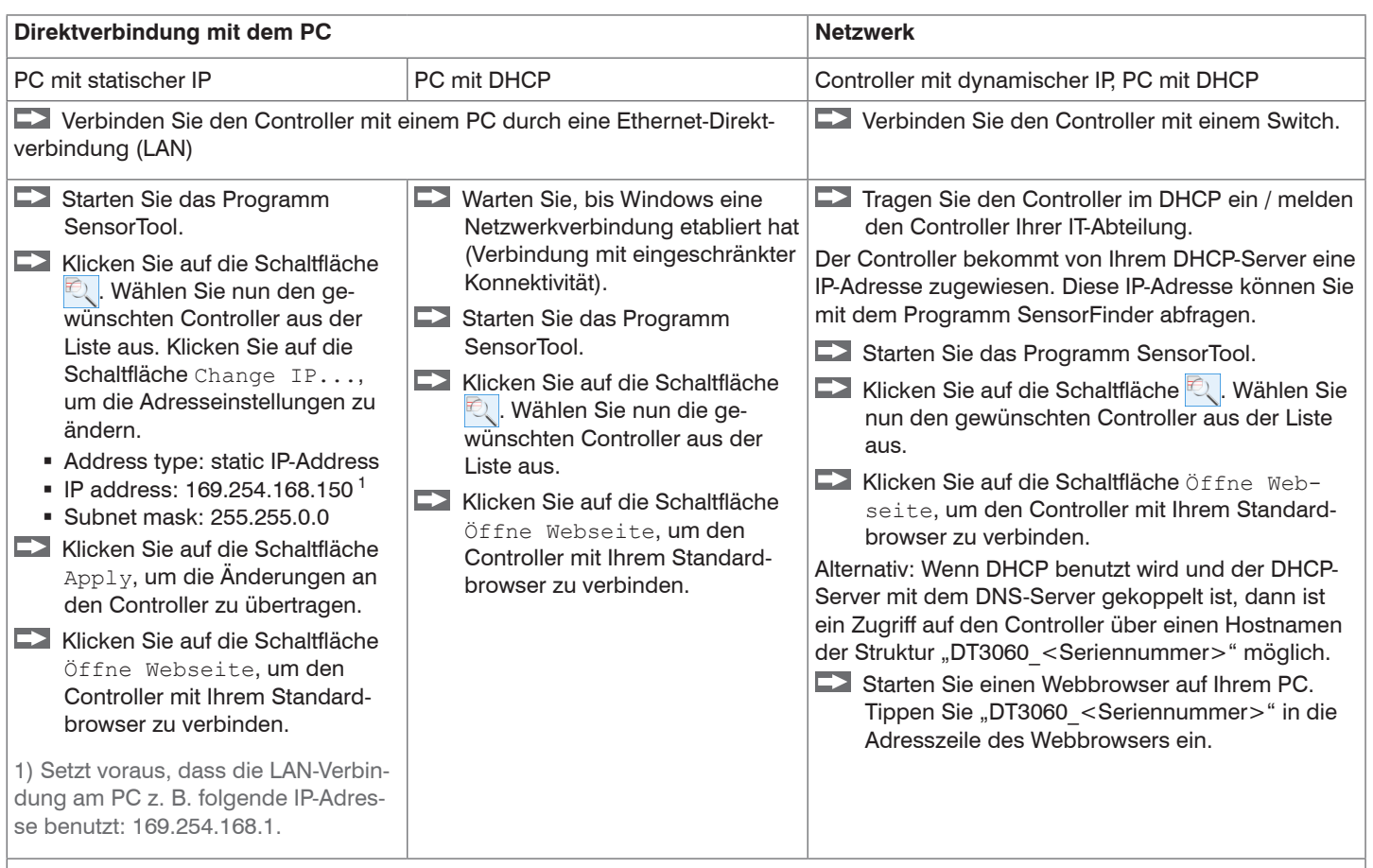

Im Webbrowser erscheinen nun interaktive Webseiten zur Einstellung von Controller und Peripherie.

## <span id="page-41-0"></span>**5.3.2 Zugriff über Webinterface**

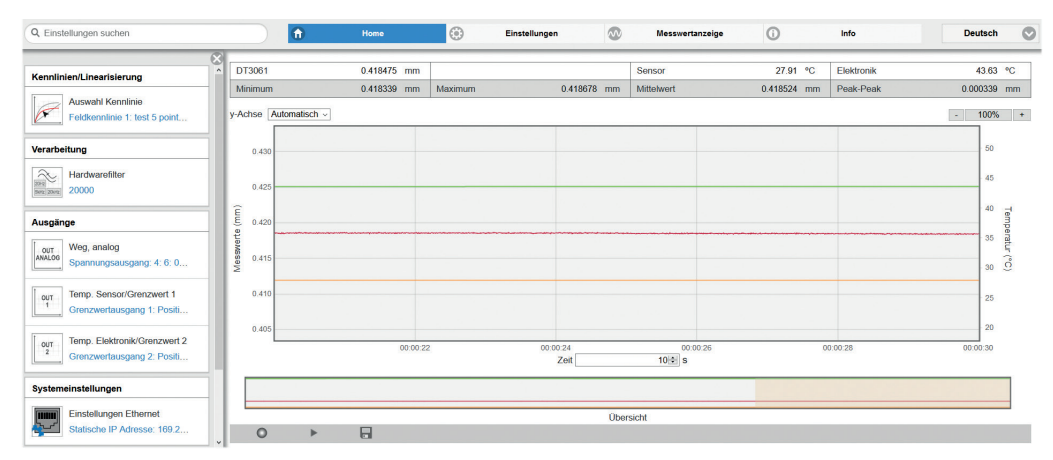

In der oberen Navigationsleiste sind weitere Hilfsfunktionen (z. B. Einstellungen) erreichbar.

Alle Einstellungen in der Webseite werden sofort im Controller ausgeführt. Die parallele Bedienung über Webbrowser und Telnet-Befehle ist möglich; die letzte Einstellung gilt. Das Aussehen der Webseiten kann sich abhängig von den Funktionen und der Peripherie ändern. Jede Seite enthält Beschreibungen der Parameter und damit Tipps zum Konfigurieren des Controllers.

*Abb. 37 Erste Interaktive Webseite nach Aufruf der IP-Adresse*

#### **5.3.3 Bedienmenü, Controller-Parameter einstellen**

Sie können das eddyNCDT 306x, 307x gleichzeitig auf zwei verschiedene Arten programmieren:

- mittels Webbrowser über das Sensor-Webinterface
- mit ASCII-Befehlssatz und Terminalprogramm über Ethernet (Telnet).

## <span id="page-42-0"></span>**5.4 Kennlinien und Linearisierung**

#### **5.4.1 Allgemein**

Kalibrieren Sie vor der Messung den Messkanal für die Einbau-Umgebung des Sensors und für das Messobjekt, siehe Kap. 5.4.4.

Die Abstandspunkte für die Linearisierungsarten werden durch Vergleichsnormale oder Mikrometerkalibriervorrichtung vorgegeben.

#### **5.4.2 Auswahl Kennlinie**

 $\rightarrow$  Menü Einstellungen > Kennlinien/Linearisierung > Aktuelle Kennlinie.

Das DT3060, DT3070 kann eine Feldkennlinie speichern.

Das DT3061, DT3071 kann bis zu vier unterschiedliche Feldkennlinien speichern, die jeweils auf eine Werkskalibrierung aufbauen.

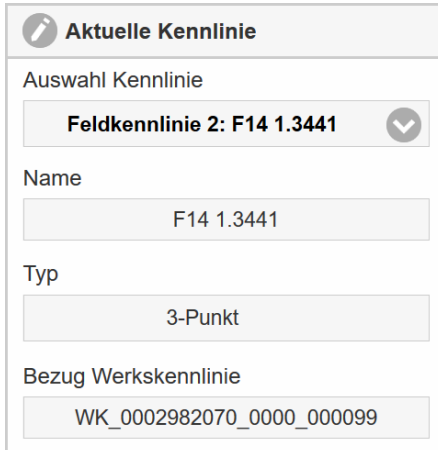

Damit können Sie z. B. unterschiedliche Targets oder Einbausituationen als eigene Kennlinie hinterlegen und im Anwendungsfall in den Controller laden. Das Feld Typ informiert Sie über die zugrunde liegende Linearisierungsart.

Wählen Sie über das Menü Auswahl Kennlinie die gewünschte Kennlinie bzw. Linearisierung für Ihre Messung aus.

#### <span id="page-43-0"></span>**5.4.3 Messbereich skalieren**

Menü Einstellungen > Kennlinien/Linearisierung > Messbereich skalieren

Sie können den Messbereich des eddyNCDT 306x, 307x auf zwei verschiedene Arten skalieren:

- mittels Mausfunktion direkt in der Grafik,
- mit den Feldern Aktueller Messbereichsanfang und Aktuelles Messbereichsende.

#### **Messbereich skalieren**

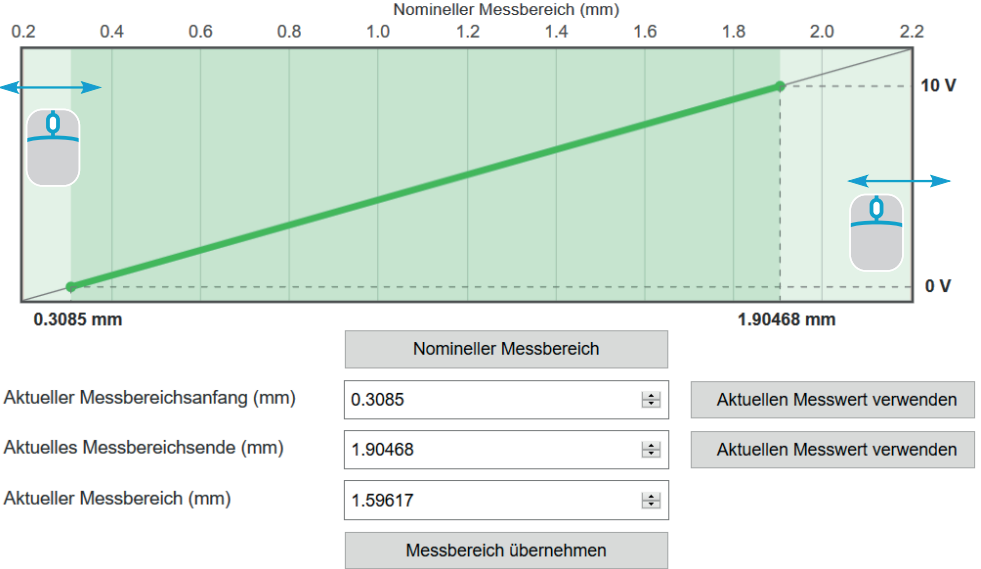

*Abb. 38 Skalieren des Messbereichs mit dem Mauszeiger*

Die Messbereichsskalierung wirkt sich auf den Analog- und Digitalausgang aus. Die Auflösung ändert sich nicht. Der Bezug zur Skalierung des Analogausgangs bleibt erhalten, d. h. der gewählte Messbereichsanfang entspricht 0 V am Spannungsausgang bzw. 4mA am Stromausgang.

Mit der Schaltfläche Nomineller Messbereich können Sie eine manuelle Skalierung zurücknehmen.

#### <span id="page-44-0"></span>**5.4.4 Feldlinearisierung durchführen**

#### **5.4.4.1 Offset**

- Lassen Sie das Messsystem vor einer Linearisierung circa 30
- Minuten warmlaufen.

Das System ist linearisiert, der mechanische Nullpunkt im eingebauten Zustand soll neu definiert werden.

Menü Einstellungen > Kennlinien/Linearisierung > Feldlinearisierung durchführen

Wählen Sie als Linearisierungsart Offset und die gewünschte Einheit.

#### Feldlinearisierung durchführen  $\circ$ Linearisierungsart Offset  $\bullet$ Einheit für Feldkalibrierung  $mm$  $0.20000$  mm  $220000$  mm  $\overline{1}$ Offset (mm) 1.244  $+$ Übernehmen  $\mathbb{Z}$ Linearisieren Feldkennlinie speichern Feldkennlinie auswählen 1: F068 MaT1 Name setzen F068 MaT1 Sneichern & aktivieren

*Abb. 39 Nullpunktverschiebung am Beispiel eines ES-U3 Sensors*

Den Nullpunkt können Sie innerhalb des Sensormessbereiches frei wählen.

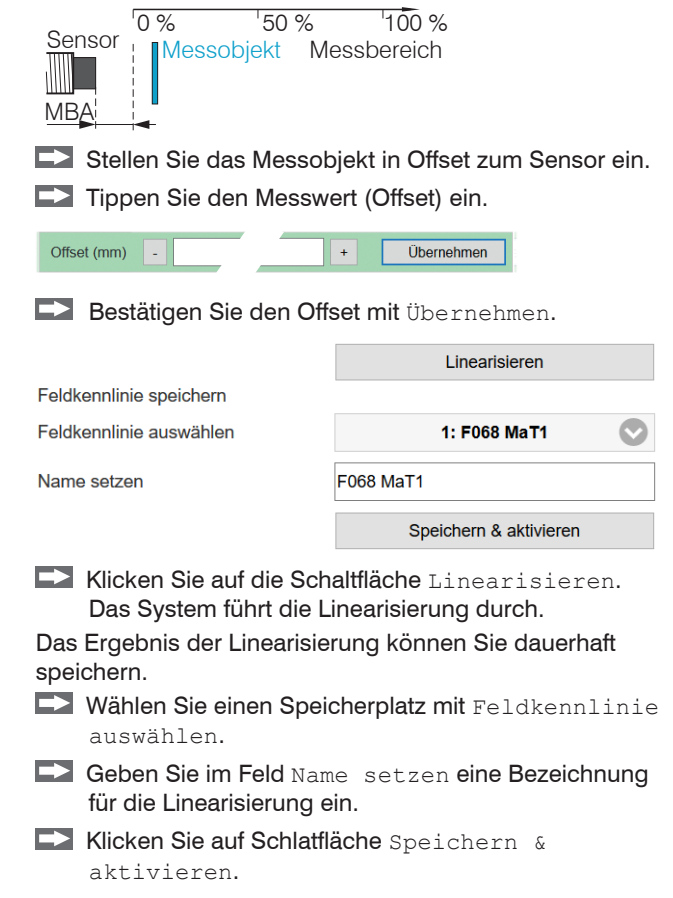

#### <span id="page-45-0"></span>**5.4.4.2 2-Punkt-Feldlinearisierung**

Wählen Sie als Linearisierungsart 2-Punkt und die gewünschte Einheit.

Das System ist linearisiert und soll den Umgebungsbedingungen in der Maschine angepasst werden.

Menü Einstellungen > Kennlinien/Linearisierung > Feldlinearisierung durchführen

Lassen Sie das Messsystem vor einer Linearisierung circa 30 Minuten warmlaufen.

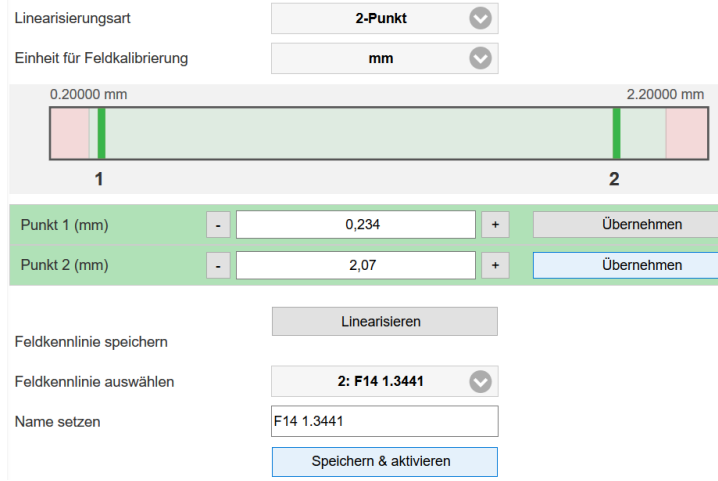

*Abb. 40 2-Punkt-Linearisierung am Beispiel eines ES-U3 Sensors*

Die Linearisierungspunkte können Sie innerhalb des Sensormessbereiches frei wählen. Es erfolgt eine Steigungs- und Offsetkorrektur der Kennlinie.

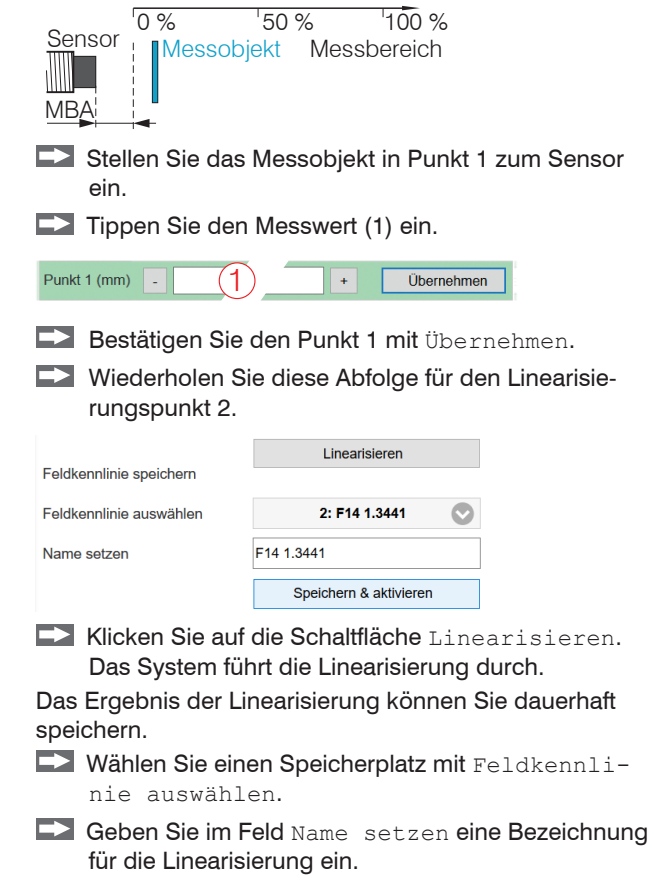

Klicken Sie auf Schlatfläche Speichern & aktivieren.

#### <span id="page-46-0"></span>**5.4.4.3 3-Punkt-Feldlinearisierung**

Menü Einstellungen > Kennlinien/Linearisierung > Feldlinearisierung durchführen

Wird vom Anwender der Sensor oder die Messobjektgeometrie gewechselt, ist vor der Messung eine Feldlinearisierung durchzuführen. Verwenden Sie dabei nach Möglichkeit

- die originale Sensormontage,
- das originale Messobjekt.

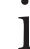

Lassen Sie das Messsystem vor einer Linearisierung circa 30 Minuten warmlaufen.

Wählen Sie als Linearisierungsart 3-Punkt und die gewünschte Einheit.

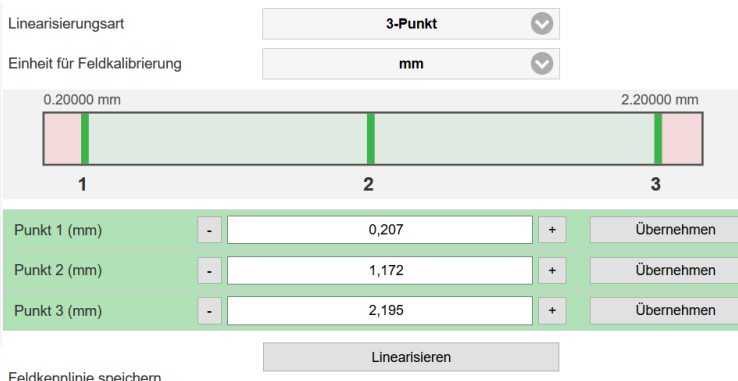

idkenniinie speicherr

*Abb. 41 Linearisierung am Beispiel eines ES-U3 Sensors*

Der Sensor wird mit drei durch ein Vergleichsnormal vorgegebene Abstandspunkte abgeglichen. Die Linearisierungspunkte können Sie innerhalb des Sensormessbereiches frei wählen.

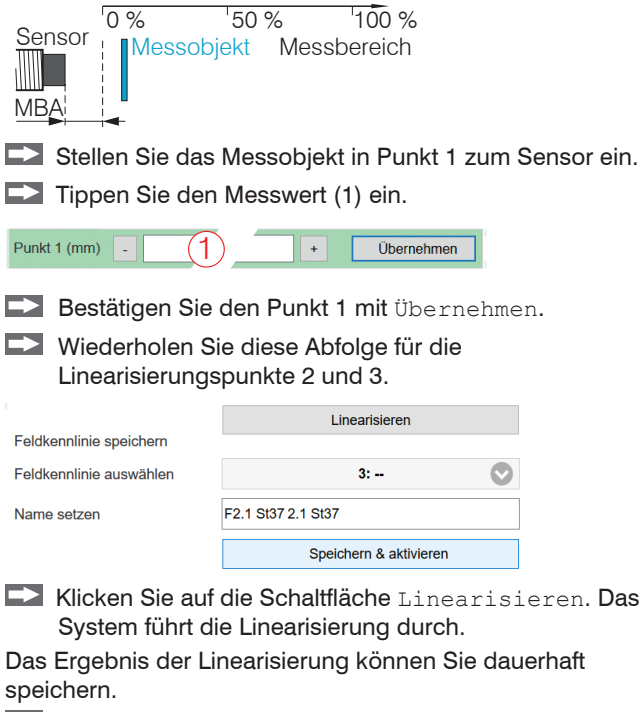

- **EX** Wählen Sie einen Speicherplatz mit Feldkennlinie auswählen.
- Geben Sie im Feld Name setzen eine Bezeichnung für die Linearisierung ein.
- **EX** Klicken Sie auf Schaltfläche Speichern & aktivieren.

#### <span id="page-47-0"></span>**5.4.4.4 5-Punkt-Feldlinearisierung**

Diese Funktion ist beim Controller DT3061 und DT3071 möglich.

Menü Einstellungen > Kennlinien/Linearisierung > Feldlinearisierung durchführen

Wird vom Anwender der Sensor oder die Messobjektgeometrie gewechselt, ist vor der Messung eine Feldlinearisierung durchzuführen. Verwenden Sie dabei nach Möglichkeit

- die originale Sensormontage,
- das originale Messobjekt.
- Lassen Sie das Messsystem vor einer Linearisierung circa 30
- Minuten warmlaufen.
- Wählen Sie als Linearisierungsart 5-Punkt und die gewünschte Einheit.

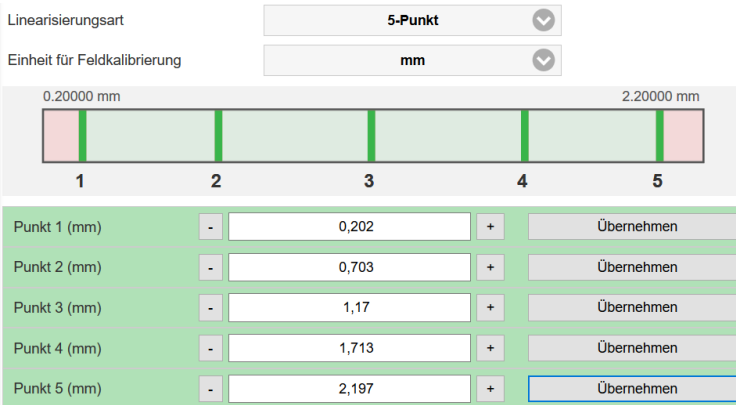

*Abb. 42 Linearisierung am Beispiel eines ES-U3 Sensors*

Der Sensor wird mit fünf durch ein Vergleichsnormal vorgegebene Abstandspunkte abgeglichen. Die Linearisierungspunkte können Sie innerhalb des Sensormessbereiches frei wählen.

eddyNCDT 306x / 307x

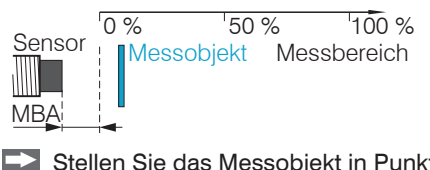

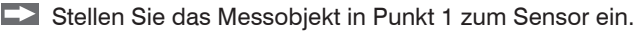

Tippen Sie den Messwert (1) ein.

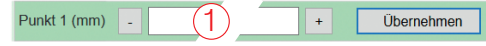

- Bestätigen Sie den Punkt 1 mit Übernehmen.
- Wiederholen Sie diese Abfolge für die Linearisierungspunkte 2 bis 5.

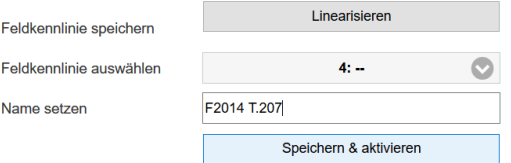

 Klicken Sie auf die Schaltfläche Linearisieren. Das System führt die Linearisierung durch.

Das Ergebnis der Linearisierung können Sie dauerhaft speichern.

- Wählen Sie einen Speicherplatz mit Feldkennlinie auswählen.
- Geben Sie im Feld Name setzen eine Bezeichnung für die Linearisierung ein.
- **EX** Klicken Sie auf Schlatfläche Speichern & aktivieren.

#### <span id="page-48-0"></span>**5.4.5 Kennlinien verwalten**

Das Menü Einstellungen > Kennlinien/Linearisierung > Kennlinien verwalten ermöglicht Ihnen einen Import/Export von Werkskennlinien und Feldkennlinien. Die Feldkennlinien können zusätzlich gelöscht, umbenannt oder überschrieben werden. Ein Import von Werkskennlinien ist nur eingeschränkt möglich, wenn die Werkskennlinien durch den Hersteller geschützt wurden.

#### Werkskennlinien verwalten

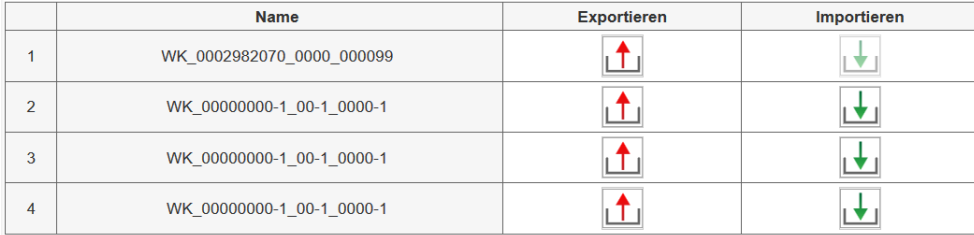

#### Feldkennlinien verwalten

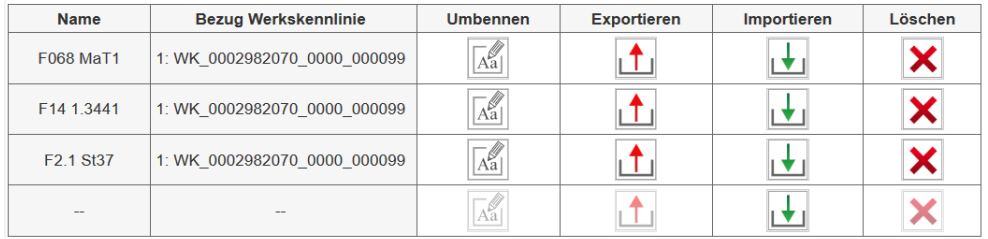

*Abb. 43 Kennlinienverwaltung im Controller*

## <span id="page-49-0"></span>**5.5 Verarbeitung**

#### **5.5.1 Hardwarefilter**

Der Parameter Hardwarefilter im Reiter Einstellungen > Verarbeitung beeinflusst die Bandbreite des analogen Tiefpassfilters. Dies wirkt sowohl auf die Analogausgänge als auch auf den Digitalausgang. Eine Reduzierung der Datenrate erfolgt nicht.

Hardwarefilter *20 / 5000 / 20000 Hz*

#### **5.5.2 Sensortemperatur, Elektroniktemperatur**

Reiter Einstellungen > Verarbeitung > Sensor-/Elektroniktemperatur

Die Parameter Warnschwelle ermöglichen eine Überwachung der Sensor- bzw. Elektroniktemperatur. Die Ausgabe von Über-/Unterschreitung der Schwellen erfolgt durch die Schaltausgänge, siehe Kap. 4.8.5, bzw. als Warnhinweis im Webinterface.

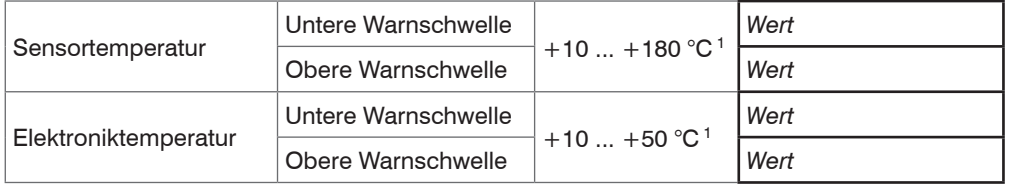

1) Typischer Wertebereich, der tatsächliche Bereich ist abhängig vom verwendeten Sensor/Controller.

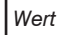

<span id="page-50-0"></span>**Betrieb** 

## **5.6 Ausgänge**

## **5.6.1 Weg, analog**

Menü Einstellungen > Ausgänge > Weg, analog

Max. Ausgabebereich: 4 mA ... 20 mA oder 0 V ... 10 V Ausgangshub  $\Delta$  I  $_{\text{OUT}}$ : 16 mA oder  $\Delta$  U  $_{\text{OUT}}$ : 10 V; entspricht 100 % MB

Es werden immer zwei Punkte verwendet, die den Anfang und das Ende des Analogausgangs kennzeichnen.

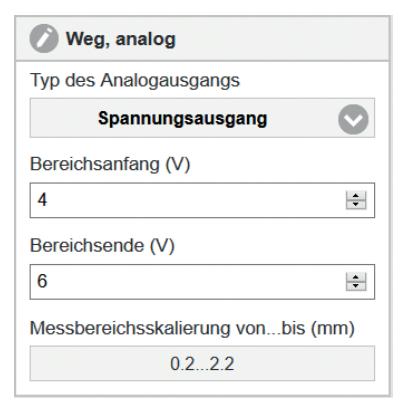

Zusammen mit der Funktion Messbereichsskalierung ändern, können Sie den Analogausgang Ihren individuellen Erfordernissen anpassen.

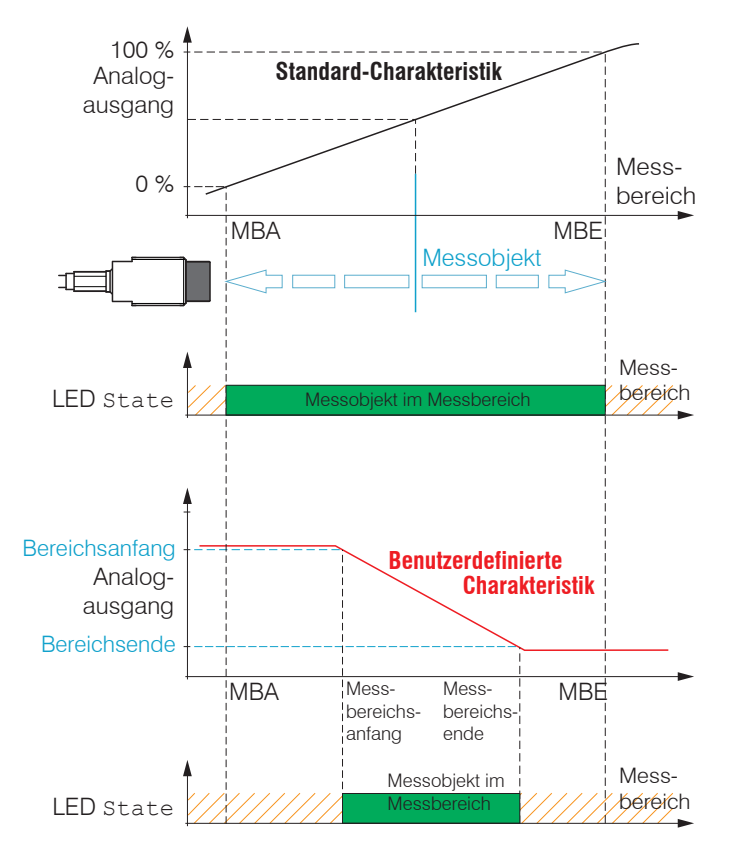

Standardkennlinie (schwarz), umgekehrte, benutzerdefinierte Kennlinie (rot)

#### <span id="page-51-0"></span>**5.6.2 Temperatur- und Grenzwertausgänge**

#### **5.6.2.1 Allgemein**

Diese Funktionen sind beim Controller DT3061 und DT3071 möglich. Ein Ausgang kann, abhängig von der Konfiguration, wahlweise als Temperatur- oder Schaltausgang genutzt werden.

#### **5.6.2.2 Temperaturausgang**

#### Menü Einstellungen > Ausgänge > Temperatur

Über die Temperaturausgänge können die Sensor- und Controllertemperatur als analoge Spannung skaliert und ausgegeben werden.

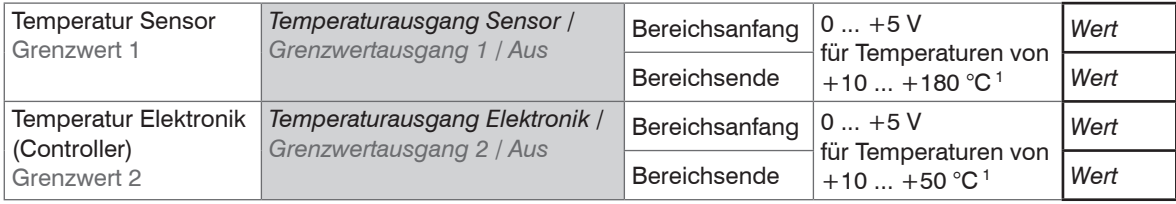

Die Genauigkeit der Temperaturmessung hängt von der Einbausituation ab, die Reproduzierbarkeit ist hoch.

1) Typischer Wertebereich, der tatsächliche Bereich ist abhängig von der jeweiligen Temperaturkompensation.

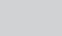

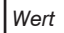

#### <span id="page-52-0"></span>**5.6.2.3 Schaltausgang**

Menü Einstellungen > Ausgänge > Grenzwert 1/2.

Das eddyNCDT 3061, 3071 kann das Messergebnis auf einzustellende Grenzwerte überprüfen. Damit können Schwellwerte überwacht, unzulässige Toleranzen erkannt und Sortierkriterien realisiert werden.

Typ und Bezugswert (Referenz) für die Grenzwertüberwachung sind wählbar und gelten für die aktuelle Kennlinie.

Typ: Relativ | Peak-To-Peak (Spitzenwert) | Dynamisch.

Relativ Die Schwellwerte A/B beziehen sich auf den eingestellten Referenzwert.

Peak-To-Peak Die Schwellwerte A/B beziehen sich auf einen blockweise berechneten Peak-to-Peak-Wert (Parameter Peak-to-Peak ∆t).

Dynamisch Die Schwellwerte A/B beziehen sich auf einen kontinuierlich berechneten, gleitenden Mittelwert (Parameter Mittelung ∆t).

*Abb. 44 Bezüge für die Grenzwertüberwachung*

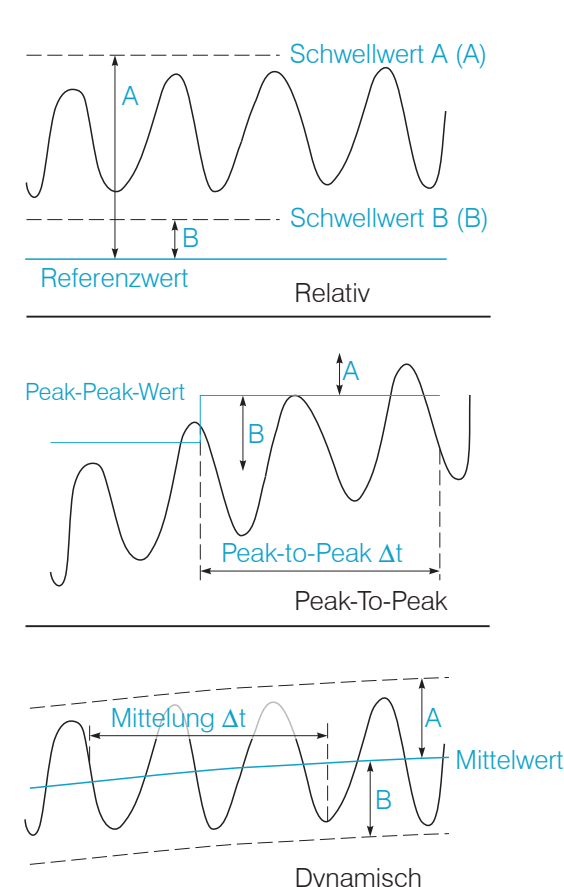

#### Betrieb

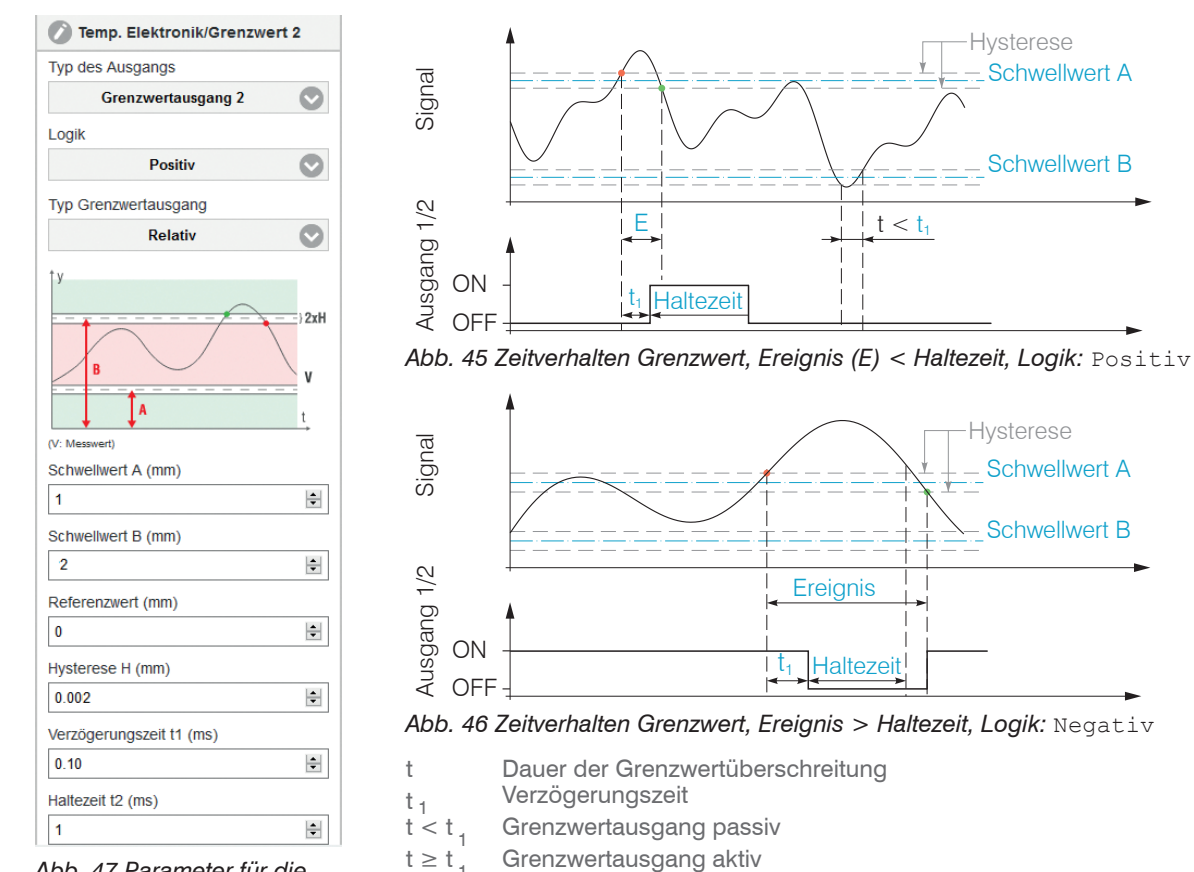

<sup>1</sup> Grenzwertausgang aktiv *Abb. 47 Parameter für die Grenzwertbetrachtung*

## <span id="page-54-0"></span>**5.7 Systemeinstellungen**

#### **5.7.1 Sprachauswahl**

Das Webinterface unterstützt die Darstellung der Messergebnisse in der Einheit Millimeter (mm).

Als Sprache ist im Webinterface Chinesisch, Deutsch, Englisch, Japanisch oder Koreanisch möglich. Sie können die Sprache auch in der Menüleiste ändern.

## **5.7.2 Login, Wechsel Benutzerebene**

Menü Einstellungen > Systemeinstellungen > Benutzer wechseln.

Im Auslieferungszustand ist der Controller auf die Benutzerebene Experte eingestellt.

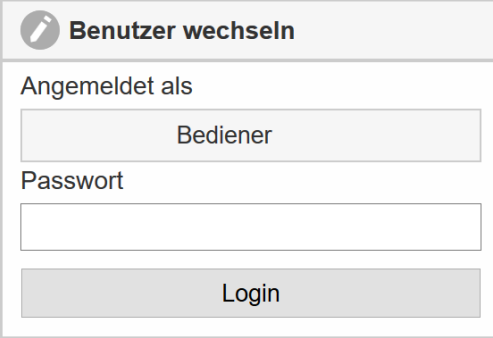

In die Betriebsart Bediener wechseln Sie mit einem Klick auf die Schaltfläche Logout. Tippen Sie das Passwort in das Feld Passwort ein und bestätigen Sie die Eingabe mit Login, um in die Benutzerebene Experte zu wechseln. In den Systemeinstellungen ist die Vergabe eines benutzerdefinierten Passwortes in der Betriebsart Experte möglich, siehe Kap. 5.7.3.

## *Abb. 48 Wechsel in die Benutzerebene Experte*

Die aktuelle Benutzerebene bleibt nach Verlassen des Webinterfaces oder Neustart des Controllers erhalten.

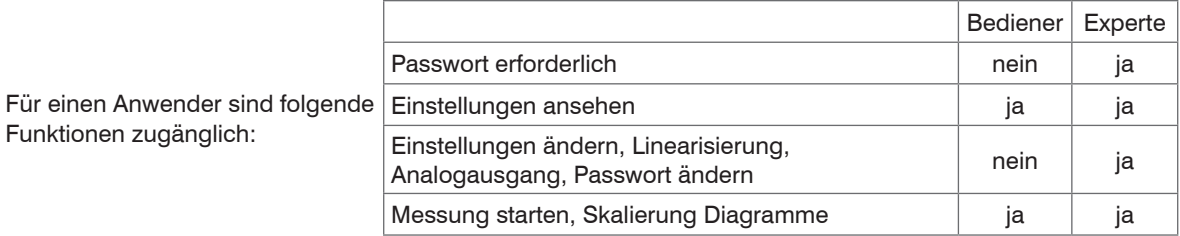

*Abb. 49 Rechte in der Benutzerhierarchie*

#### <span id="page-55-0"></span>**5.7.3 Passwort**

Die Vergabe eines Passwortes und die Benutzerebene Bediener verhindern unbefugtes Ändern von Einstellungen am Controller. Im Auslieferungszustand ist kein Passwort im Controller hinterlegt.

Ein benutzerdefiniertes Passwort wird durch ein Firmware-Update nicht geändert.

Nach erfolgter Konfiguration des Controllers sollte der Passwortschutz aktiviert werden.

Wechseln Sie in das Menü Einstellungen > Systemeinstellungen > Passwort ändern.

Passwort *Wert Bei allen Passwörtern wird die Groß/Kleinschreibung beachtet, Buchstaben und Zahlen sind erlaubt. Sonderzeichen sind nicht zugelassen. Ein Passwort besteht aus maximal 16 Zeichen.*

Bei der erstmaligen Vergabe eines Passwortes bleibt das Feld Altes Passwort frei.

#### **5.7.4 Einstellungen Ethernet**

Menü Einstellungen > Systemeinstellungen > Einstellungen Ethernet.

Die IP-Adresse des Controllers ist werkseitig auf 169.254.168.150 eingestellt. Die Kommunikation mit dem Controller erfolgt über einen Datenport (werkseitig 10001) für die Messwertübertragung. Die IP-Einstellungen sowie der Datenport können Sie jederzeit ändern:

- mittels Webbrowser,
- mit der Software SensorFinder.

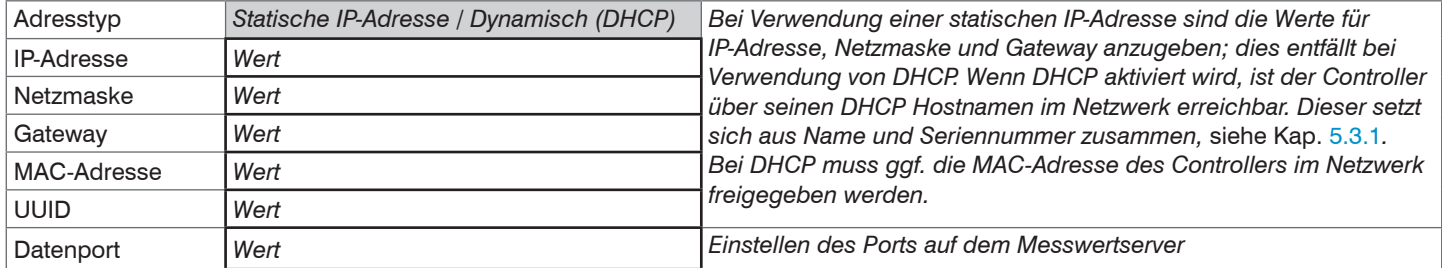

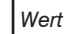

Grau hinterlegte Felder erfordern eine Auswahl. *Wert* Dunkel umrandete Felder erfordern die Angabe eines Wertes.

## <span id="page-56-0"></span>**5.7.5 Import, Export**

Menü Einstellungen > Systemeinstellungen > Einstellungen verwalten.

Einstellungen des Controllers können Sie in eine Datei exportieren bzw. von einer Datei importieren.

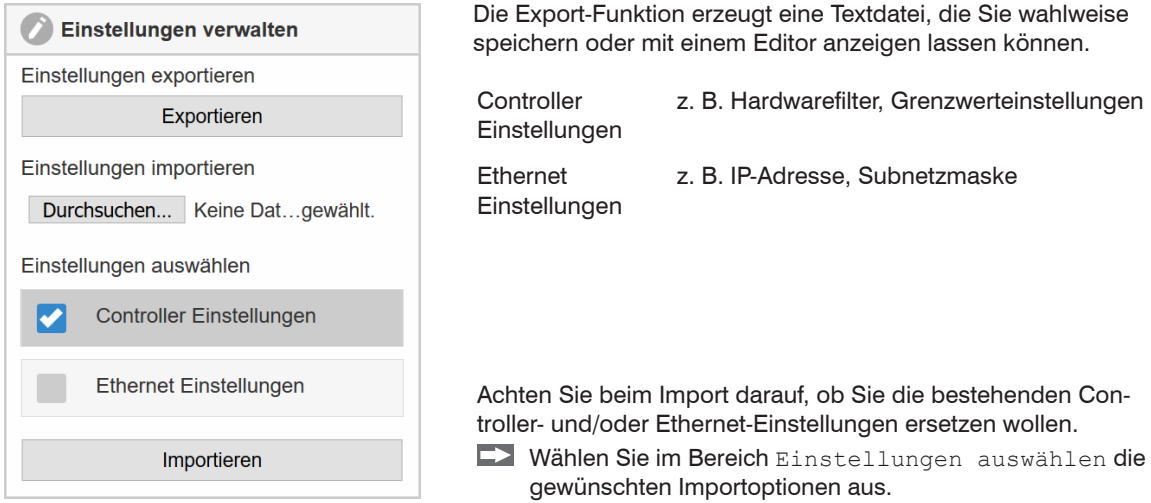

## <span id="page-57-0"></span>**5.8 Messobjekt platzieren**

 $\rightarrow$ Platzieren Sie das Messobjekt innerhalb des Sensormessbereichs.

Der Wert für den Messbereichsanfang (MBA) hängt vom Sensor ab. Diesen Wert finden Sie in den technischen Daten zum Sensor, siehe Kap. 2.5. Wird der Messbereich durch den Anwender eingeschränkt, ergeben sich u. U. neue Werte für MBA, MBM und MBE.

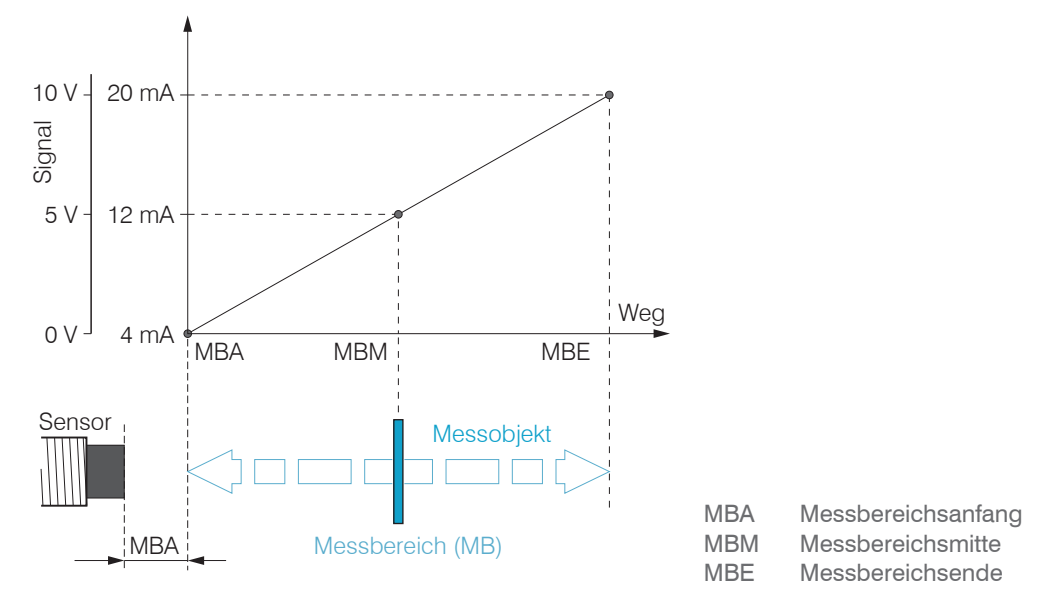

Skalierung Analogausgang ab Werk

#### <span id="page-58-0"></span>**5.9 Abstandsmessung**

Wechseln Sie in das Menü Messwertanzeige.  $\rightarrow$ 

 $\rightarrow$ Klicken Sie auf die Schaltfläche Messung starten

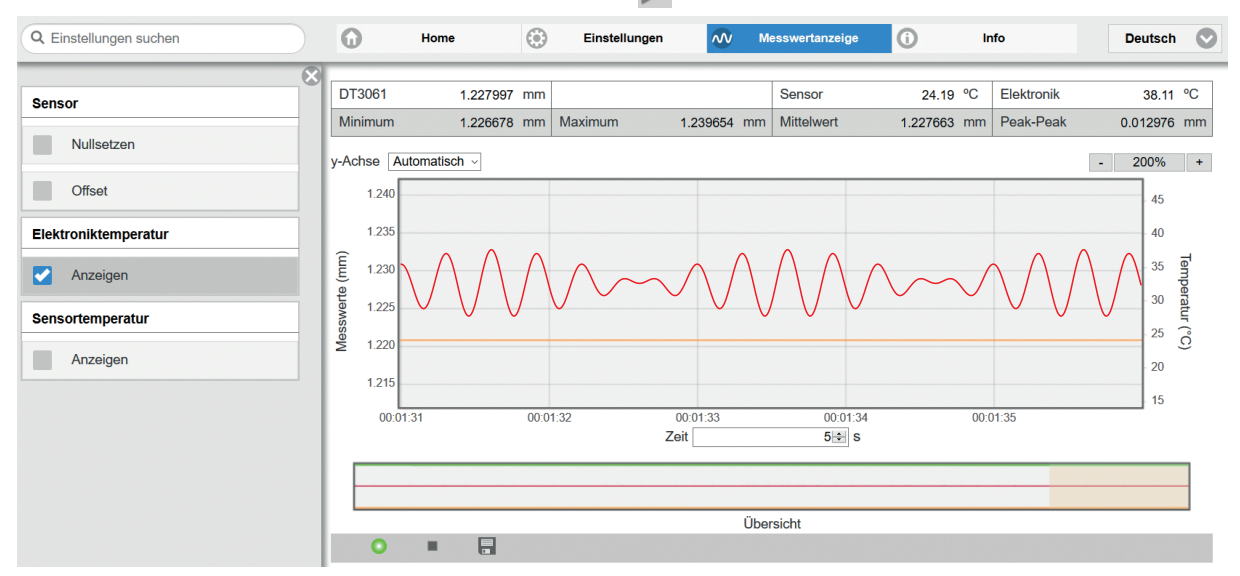

Die Statisikwerte werden im Webinterface berechnet.

Die Berechnung beginnt bzw. endet mit Klick auf die Schaltfläche Messung starten / stoppen.

Zu Beginn einer Messung werden die Statistikwerte zurückgesetzt. Innerhalb einer Messung werden die Statistikwerte aktualisiert. Die Aktualisierung erfolgt mit jedem neuen Datenpaket, das vom Controller empfangen wird.

# <span id="page-59-0"></span>**6. Fehlerbehebung**

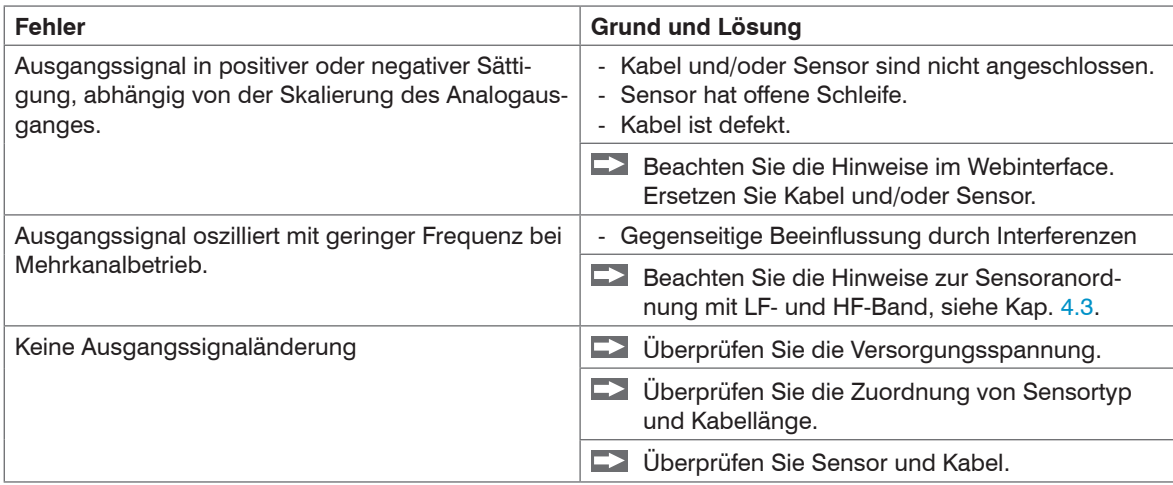

# <span id="page-60-0"></span>**7. Haftungsausschluss**

Alle Komponenten des Gerätes wurden im Werk auf die Funktionsfähigkeit hin überprüft und getestet. Sollten jedoch trotz sorgfältiger Qualitätskontrolle Fehler auftreten, so sind diese umgehend an MICRO-EPSILON oder den Händler zu melden. MICRO-EPSILON übernimmt keinerlei Haftung für Schäden, Verluste oder Kosten, die z. B. durch

- Nichtbeachtung dieser Anleitung / dieses Handbuches,
- Nicht bestimmungsgemäße Verwendung oder durch unsachgemäße Behandlung (insbesondere durch unsachgemäße Montage, Inbetriebnahme, - Bedienung und - Wartung) des Produktes,
- Reparaturen oder Veränderungen durch Dritte,
- Gewalteinwirkung oder sonstige Handlungen von nicht qualifizierten Personen

am Produkt entstehen, entstanden sind oder in irgendeiner

Weise damit zusammenhängen, insbesondere Folgeschäden.

Diese Haftungsbeschränkung gilt auch bei Defekten, die sich aus normaler Abnutzung (z. B. an Verschleißteilen) ergeben, sowie bei Nichteinhaltung der vorgegebenen Wartungsintervalle (sofern zutreffend).

Für Reparaturen ist ausschließlich MICRO-EPSILON zuständig. Es ist nicht gestattet, eigenmächtige bauliche und/oder technische Veränderungen oder Umbauten am Produkt vorzunehmen. Im Interesse der Weiterentwicklung behält sich MICRO-EPSILON das Recht auf Konstruktionsänderungen vor.

Im Übrigen gelten die Allgemeinen Verkaufsbedingungen der MICRO-EPSILON, die unter Impressum | Micro-Epsilon https://www.micro-epsilon.de/impressum/ abgerufen werden können.

# **8. Service, Reparatur**

Bei einem Defekt am Sensor, Sensorkabel oder Controller senden Sie bitte die betreffenden Teile zur Reparatur oder zum Austausch ein.

Bei Störungen, deren Ursachen nicht eindeutig erkennbar sind, senden Sie bitte immer das gesamte Messsystem an:

MICRO-EPSILON MESSTECHNIK GmbH & Co. KG Königbacher Str. 15 94496 Ortenburg / Deutschland

Tel. +49 (0) 8542 / 168-0 Fax  $+49$  (0) 8542 / 168-90 info@micro-epsilon.de www.micro-epsilon.de

# <span id="page-61-0"></span>**9. Außerbetriebnahme, Entsorgung**

Entfernen Sie das Sensorkabel und das Versorgungs- und Ausgangskabel am Controller.

Durch falsche Entsorgung können Gefahren für die Umwelt entstehen.

Entsorgen Sie das Gerät, dessen Komponenten und das Zubehör sowie die Verpackungsmaterialien entsprechend den einschlägigen landesspezifischen Abfallbehandlungs- und Entsorgungsvorschriften des Verwendungsgebietes.

# <span id="page-62-0"></span>**Anhang**

# **A 1 Optionales Zubehör**

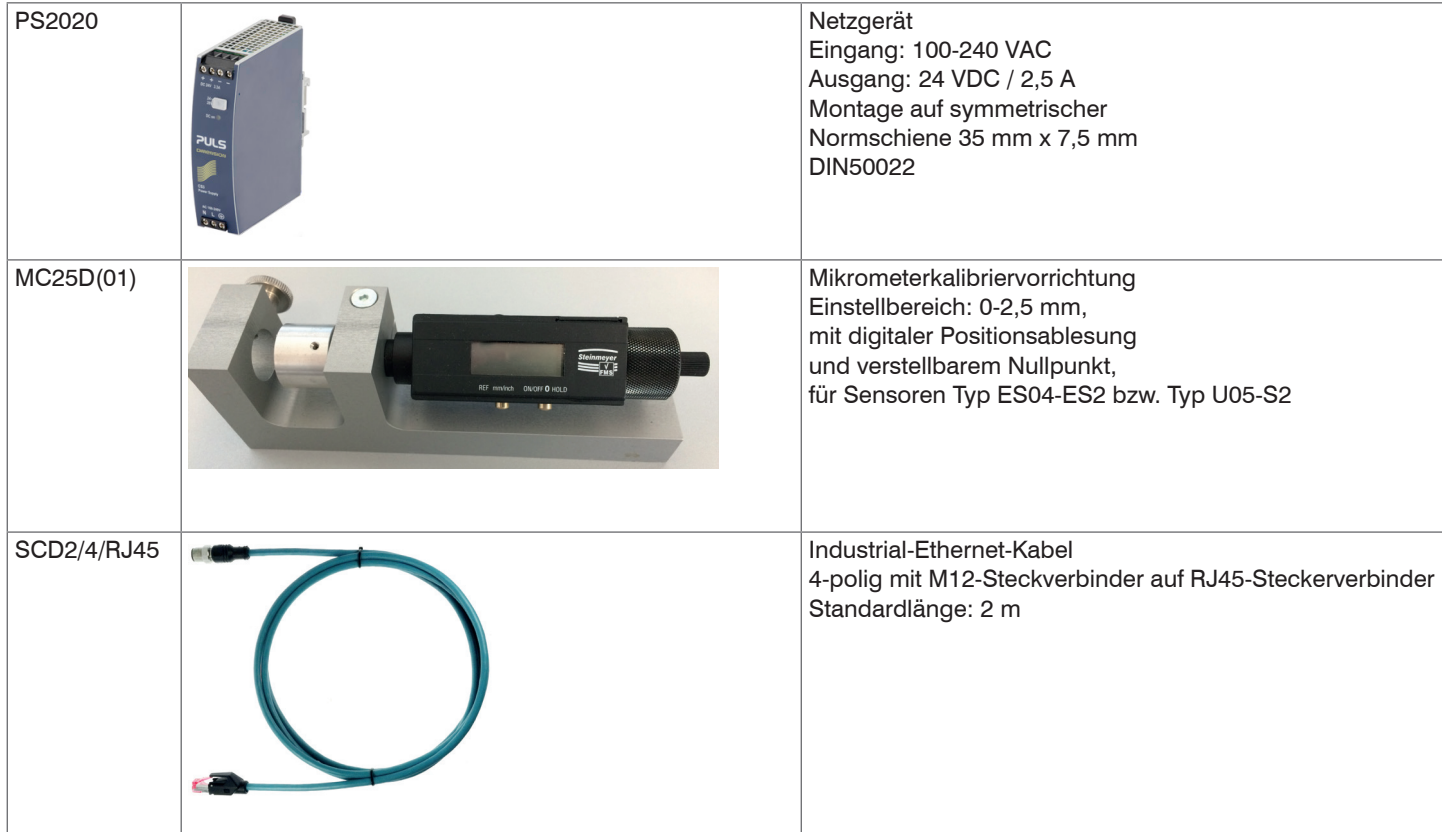

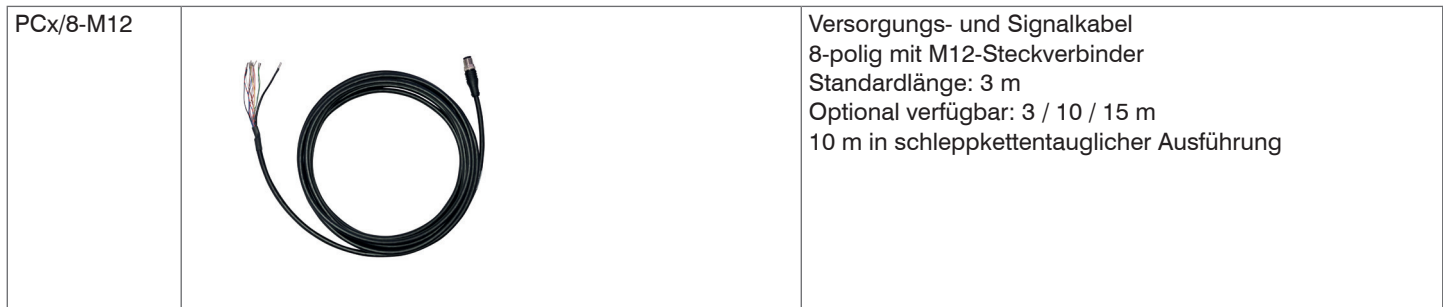

## <span id="page-64-0"></span>**A 2 Modellbezeichnung Sensor**

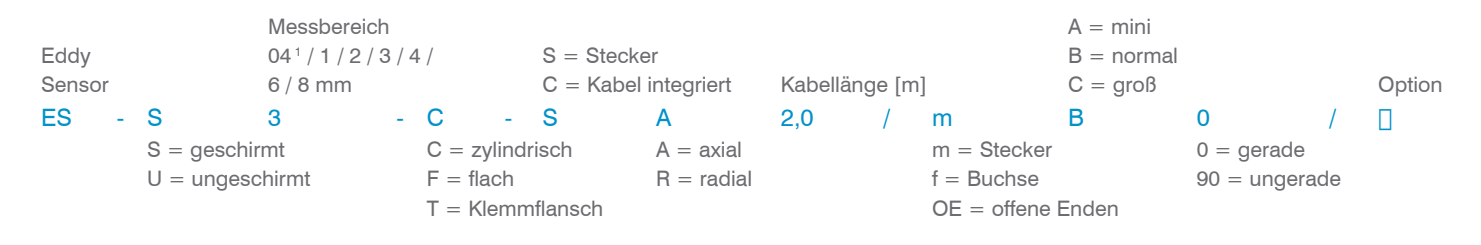

## **A 3 Modellbezeichnung Sensorkabel**

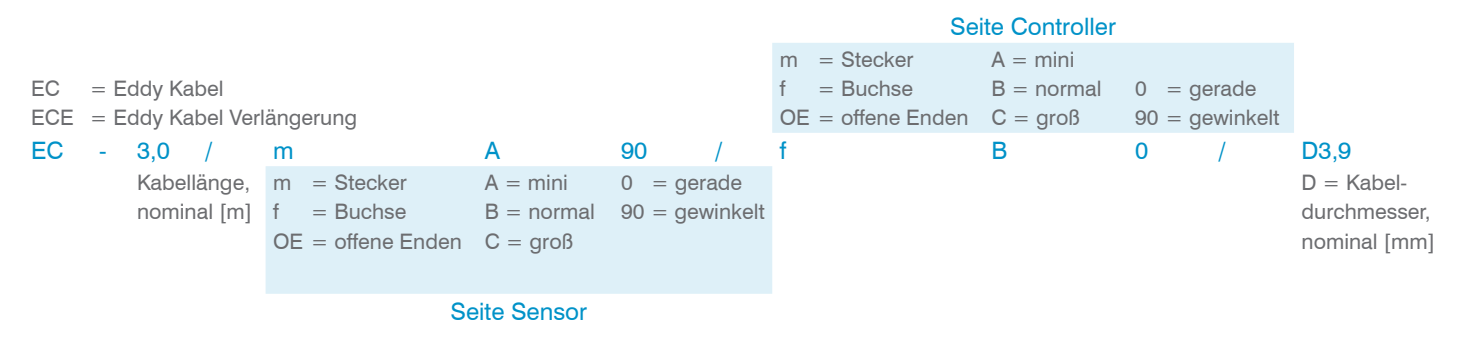

1) Sensor ES-S04 ist in Verbindung mit Controller DT307x möglich.

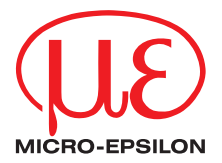

MICRO-EPSILON MESSTECHNIK GmbH & Co. KG Königbacher Str. 15 · 94496 Ortenburg / Deutschland Tel. +49 (0) 8542 / 168-0 · Fax +49 (0) 8542 / 168-90 info@micro-epsilon.de · www.micro-epsilon.de Your local contact: www.micro-epsilon.com/contact/worldwide/

X9750385-A022081MSC

**© MICRO-EPSILON MESSTECHNIK**